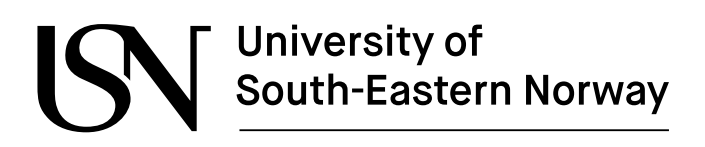

www.usn.no

FM4017 Project 2023

# **Exploration of LoRaWAN sensors and Infrastructure for IoT Applications**

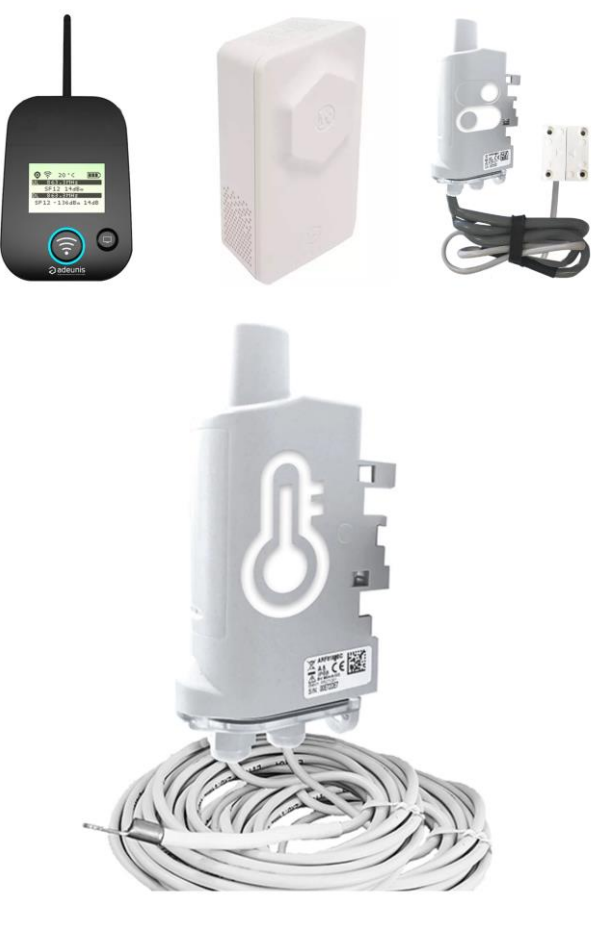

MP-13-23

Faculty of Technology, Natural sciences and Maritime Sciences Campus Porsgrunn

# **University of<br>South-Eastern Norway**

www.usn.no

### **Course**: FM4017 Project, 2023

**Title**: Exploration of LoRaWAN Sensors and Infrastructure

This report forms part of the basis for assessing the students' performance on the course.

**Project group:** MP-13-23

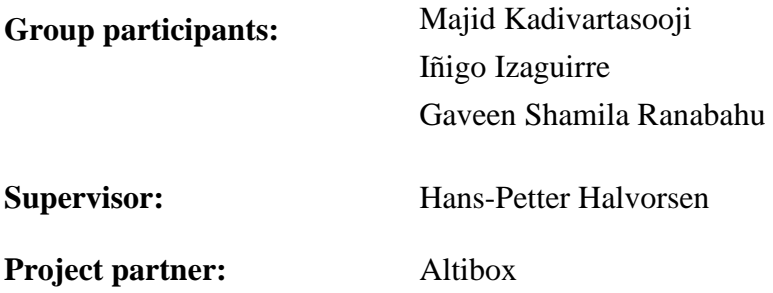

#### **Summary:**

The objective of this project is to develop a comprehensive open-source system that enables effortless monitoring and analysis of data collected by LoRaWAN sensors. The exploration of LoRaWAN devices and technology is discussed. A datalogging platform has been created to record sensor data onto the Dimension Four IoT platform. A webbased application that presents real-time sensor data in Tableau. A comprehensive compilation of historical data has been created.

*The University of South-Eastern Norway takes no responsibility for the results and conclusions in this student report.*

# **Preface**

This report is compiled for the FM4017 Project 2023 course by Master of Science students specializing in Industrial IT and Automation at the University of South-Eastern Norway in Porsgrunn. The assigned project involved the creation of an Internet of Things (IoT) solution utilizing LoRaWAN technology. System for storing and overseeing sensor data. Throughout the project, our project team diligently and enthusiastically pursued knowledge regarding. The user mentioned LoRaWAN technology, gadgets, Tableau, Dimension Four IoT platform, and Altibox ThingPark. Key components of the creation process include the implementation of a portal, data logging using Python, and data monitoring using Node.js, among other elements. A comprehensive open-source solution designed specifically for the University of South-Eastern Norway (USN). Mr. Daniel Wathne Warholm, an individual affiliated with Altibox AS, played a proactive role in our project and provided us with guidance. Throughout the entire implementation process. We express our heartfelt gratitude to him for his extensive knowledge.

We greatly appreciate the assistance and ongoing support provided to us in our endeavor. We express our gratitude to our project supervisor, Mr. HansPetter Halvorsen, for presenting us with an exceptional project assignment, granting us authority in decision-making, and demonstrating unwavering commitment.

We appreciate the involvement of three team members in our project and solution.

Porsgrunn, 09/22/2023

**Majid Kadivartasooji Gaveen Ranabahu Iñigo Izaguirre**

# **Contents**

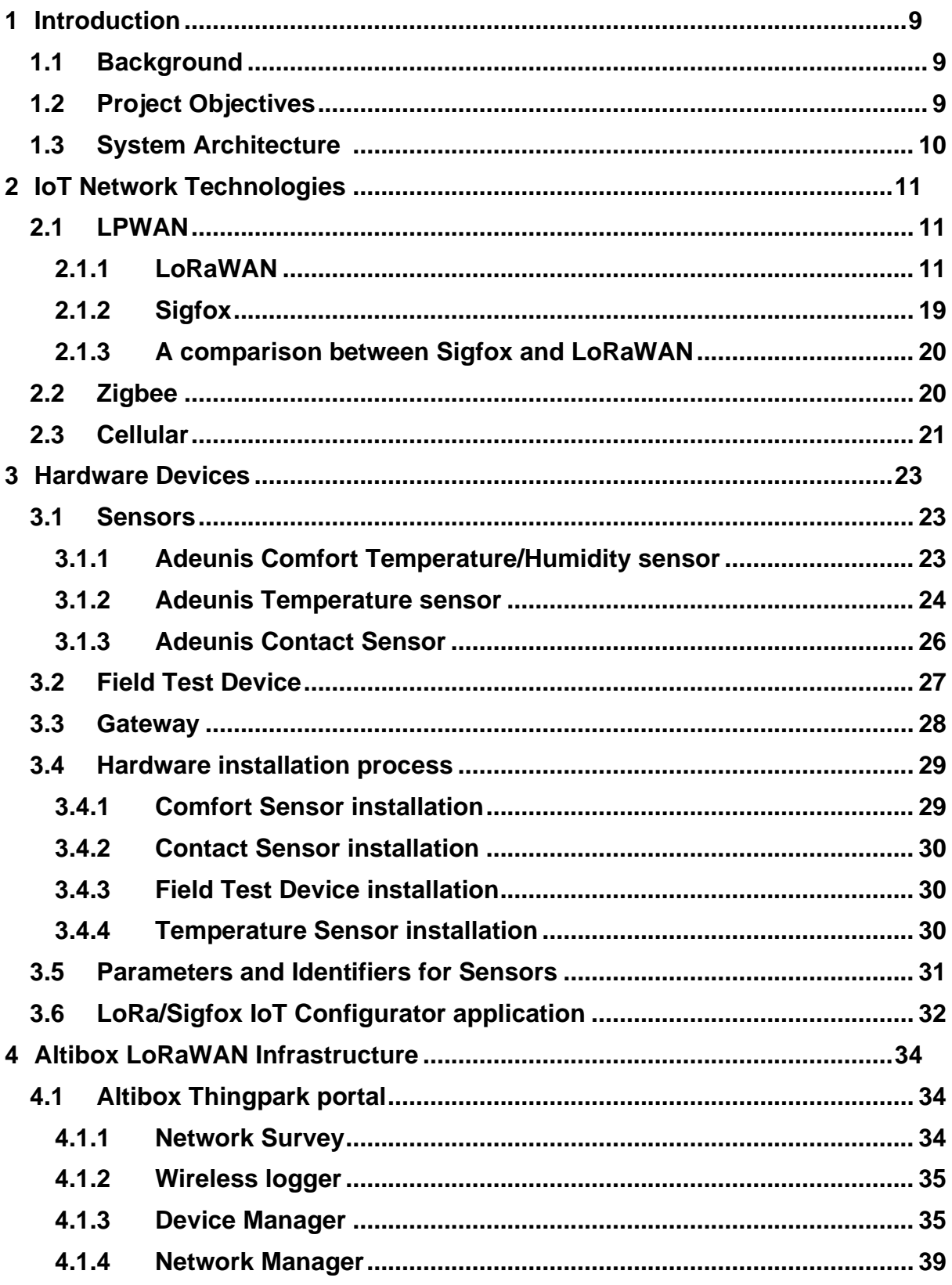

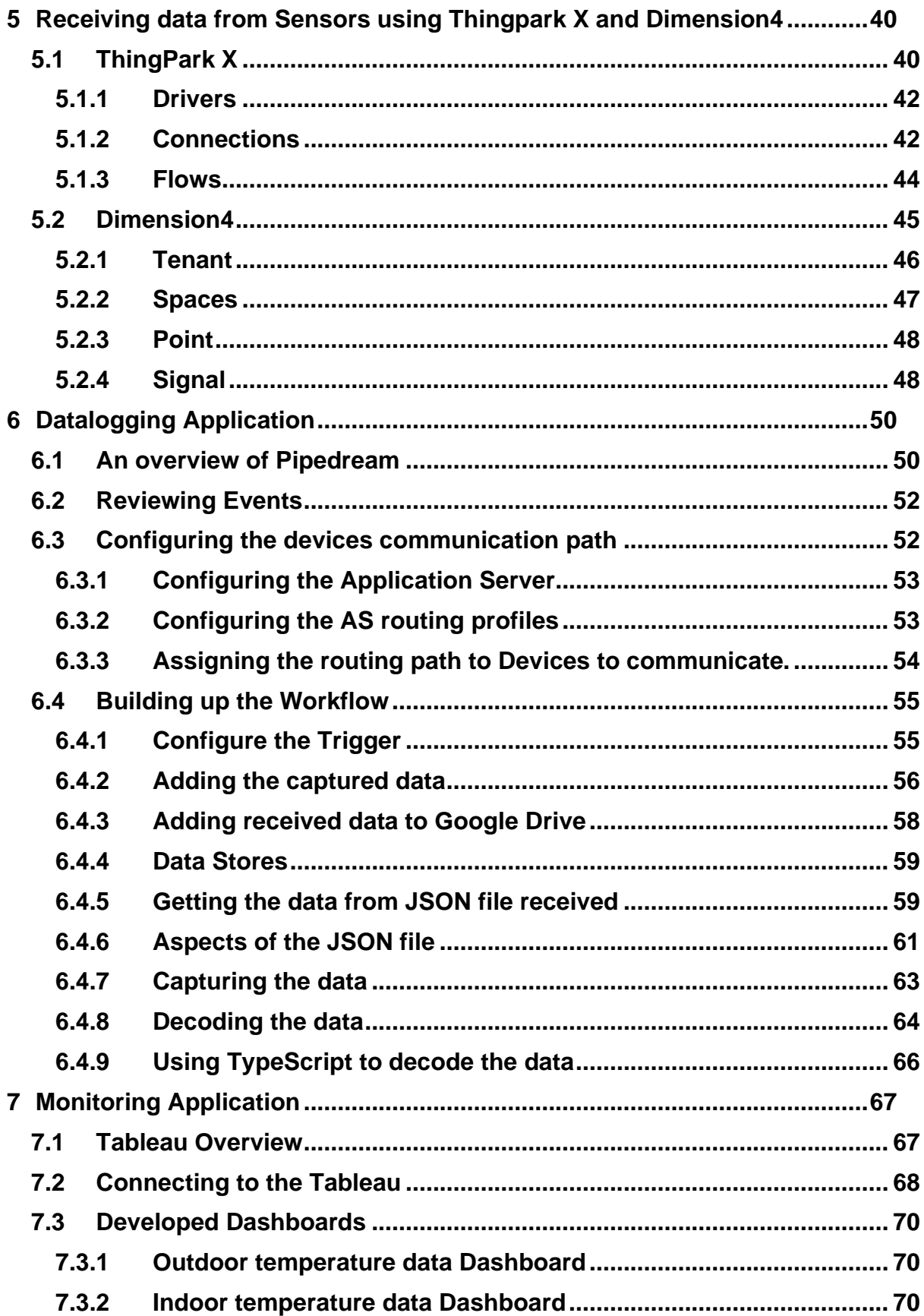

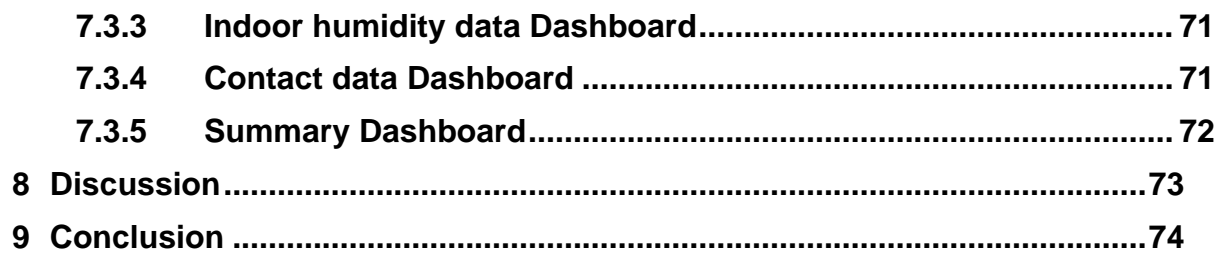

# **Nomenclature**

ABP: Activation By Personalization ADR: Adaptive Data Rate AES: Advanced Encryption Standard API: Application Programming Interface AS: Application Server CSS: Chirp Spread Spectrum DevEUI: Device Extended Unique Identifier FTD: Field Test Device GPS: Global Positioning System GraphQL: Graph Query Language HTTP: Hypertext Transfer Protocol IP: Internet Protocol IP68: Ingress Protection rating IoT: Internet of Things ISM: Industrial, Scientific and Medical frequency bands JSON: Java Script Object Notation JSLT: JavaScript for Linked Data JoinEUI: Join Extended Unique Identifier LoRaWAN: Long Range Wide Area Network LPWAN: Long Power Wide Area Network MAC: Media Access Control MIC: Message Integrity Code MQTT: Message Queuing Telemetry Transport ODBC: Open Database Connectivity OLE DB: Object Linking and Embedding Database OTAA: Over The Air Activation PER: Packet Error Rate SF: Spreading Factor SNR: Signal-to-Noise Ratio SQL: Structured query language UNB: Ultra-narrowband

URL: Uniform Resource Locator

USN: University of South-Eastern Norway

XML: Extensible Markup Language

# <span id="page-8-0"></span>**1 Introduction**

The world is continuously more connected thanks to Internet of Things (IoT). For the development of smart technology IoT can be defined as a way to interconnect devices and objects through a network. In this project LoRaWAN is a wireless communication method that offers an energy-efficient, long-range communication solution for many possible applications.

This project aims to make an exploration of LoRaWAN sensors and infrastructure in the context of Internet of Things applications. LoRaWAN infrastructure from Altibox will be used during the project and some LoRaWAN sensors will be used and installed on the USN Porsgrunn campus to get data from them.

# <span id="page-8-1"></span>**1.1 Background**

In the world of Internet of Things (IoT), Altibox is a leading digital service provider in Norway and has been an important part of the project. Collaborating with Altibox, that have a long background using LoRaWAN sensors is crucial to get a good understanding of how these sensors work. Altibox has built a LoRaWAN with big competence as the fiber network they offer. More than 100 municipalities and 1 million households are today covered by Altibox LoRaWAN network.

Altibox LoRaWAN infrastructure becomes very important as we strategically install LoRaWAN sensors on the USN Porsgrunn campus. This installation aims to capture real-world data and discover the practical applications of LoRaWAN mainly within Altibox ecosystem.

# <span id="page-8-2"></span>**1.2 Project Objectives**

Some objectives are defined with the idea of understanding the main objective and needs of the project. Objectives are defined from the project description given at the beginning of the project.

- Get an overview of LoRaWan and other relevant protocols used in IoT in general and in context of this work.
- Get an overview of the Altibox LoRaWan Infrastructure.
- Understand how to log and monitor Data using the available LoRaWAN sensors.
- The system should be Open-source and should be available at GitHub with proper documentation.
- Use Microsoft Teams and GitHub during project planning and development.
- Document the system in the form of a technical report, documentation on GitHub and e.g., on YouTube.

# <span id="page-9-0"></span>**1.3 System Architecture**

A system sketch has been developed in order to explain the overall overview of the project and give a general idea of the steps followed when installing the project sensors to achieve the defined objectives in the project. In [Figure 1](#page-9-1) can be seen the system sketch where the different sensors are displayed connected to a cloud using gateway and LoRaWAN technology. The data can be stored in a database or be presented in other devices. This process will be analyzed during the project.

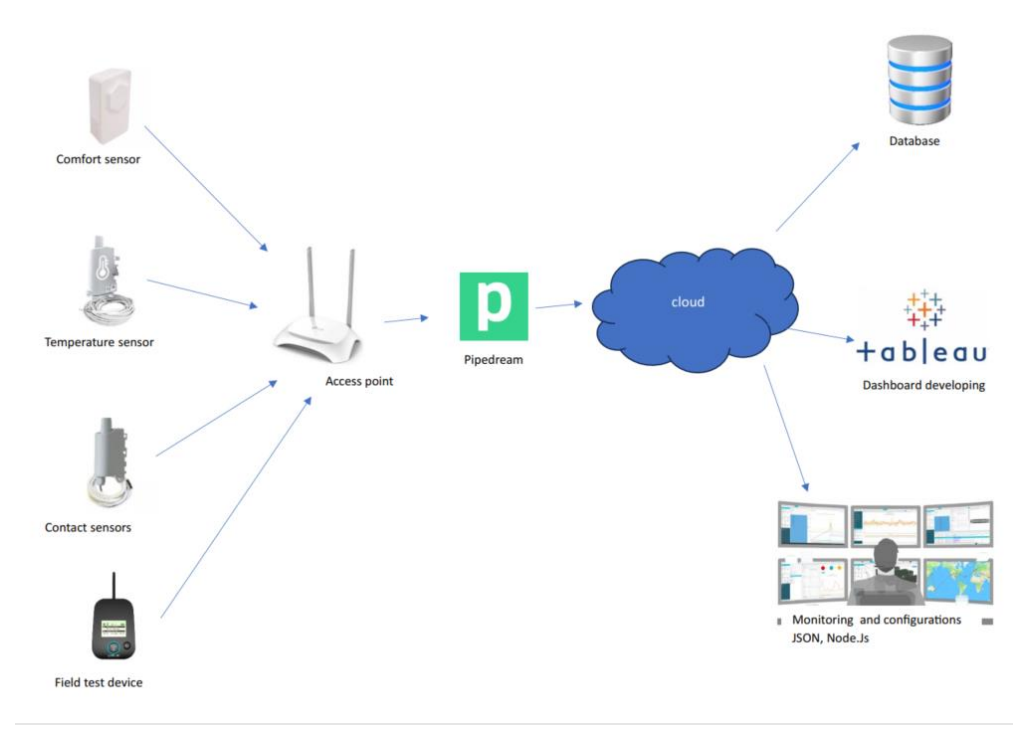

<span id="page-9-1"></span>Figure 1: System sketch of the project.

# <span id="page-10-0"></span>**2 IoT Network Technologies**

In this chapter an overview of LoRaWAN and other relevant network technologies used in IoT will be given. As the main technology explored in this project is the LoRaWAN technology this will be the main focus of this chapter. However, a general overview is needed to get a good understanding of all the protocols so other protocols will be explained as well.

# <span id="page-10-1"></span>**2.1 LPWAN**

Low power wide area network (LPWAN) is a wireless technology that enables long-range communication between low-power devices. LPWANs are ideal for connecting Internet of Things (IoT) devices, such as sensors, smart meters, and asset trackers, that need to send small amounts of data over long distances.

Some common LPWAN technologies include:

### <span id="page-10-2"></span>2.1.1 LoRaWAN

LoRaWAN (Long Range Wide Area Network) is a low-power, wide-area network (LPWAN) technology designed to connect battery-powered devices over long distances. It is a popular choice for IoT applications, such as asset tracking, environmental monitoring, and smart city solutions.

LoRaWAN uses a spread spectrum modulation technique called Chirp Spread Spectrum (CSS) to achieve its long range and low power capabilities. CSS spreads the signal over a wider frequency band, which makes it more resistant to interference and allows it to travel further.

### 2.1.1.1 **LoRaWAN Network Architecture and Components**

LoRaWAN networks are typically made up of several components [1].

- **LoRaWAN** Gateway: A LoRaWAN gateway is a device that acts as a bridge between LoRaWAN devices and the LoRaWAN network server. It receives uplink messages from LoRaWAN devices and forwards them to the network server. It also receives downlink messages from the network server and forwards them to LoRaWAN devices.
- **LoRaWAN Join Server:** A join server in LoRaWAN is responsible for authenticating and activating LoRaWAN end devices, and generating and distributing session keys to them.
- **LoRaWAN Network Server:** A network server in LoRaWAN is a software component that is responsible for managing and coordinating the communication between LoRaWAN devices and applications
- **LoRaWAN Application Server**: LoRaWAN application servers are responsible for processing and managing application-specific data messages received from end devices. They also generate and send downlink messages to end devices.
- **End devices:** These are the devices that collect data and send it to the network. End devices can be battery-powered sensors, actuators, or other devices.

Figure 2 depicts the LoRaWAN network architecture.

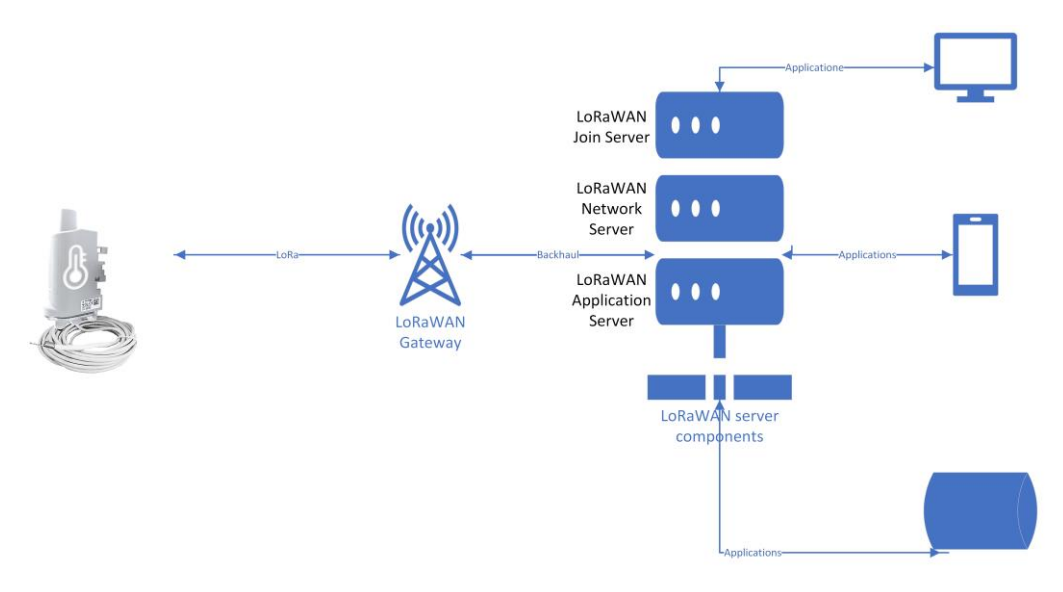

Figure 2: LoRaWAN network architecture.

#### 2.1.1.2 **LoRaWAN Technology Stack**

The LoRaWAN technology stack is a layered architecture that consists of the several components[2]. Figure 3 depicts the LoRaWAN technology stack.

- **Physical layer:** The physical layer is responsible for the transmission and reception of LoRa signals. It defines the modulation scheme, coding rate, and other physical parameters of LoRa communication.
- **Media access control (MAC) layer**: The MAC layer is responsible for managing access to the LoRa channel and ensuring the reliable delivery of messages. It defines the framing of LoRa messages, the retransmission mechanism, and other MAC protocols.
- **Application layer:** The application layer is responsible for providing services to applications that use LoRaWAN. It defines the APIs that applications can use to send and receive messages, as well as the data formats that are used.

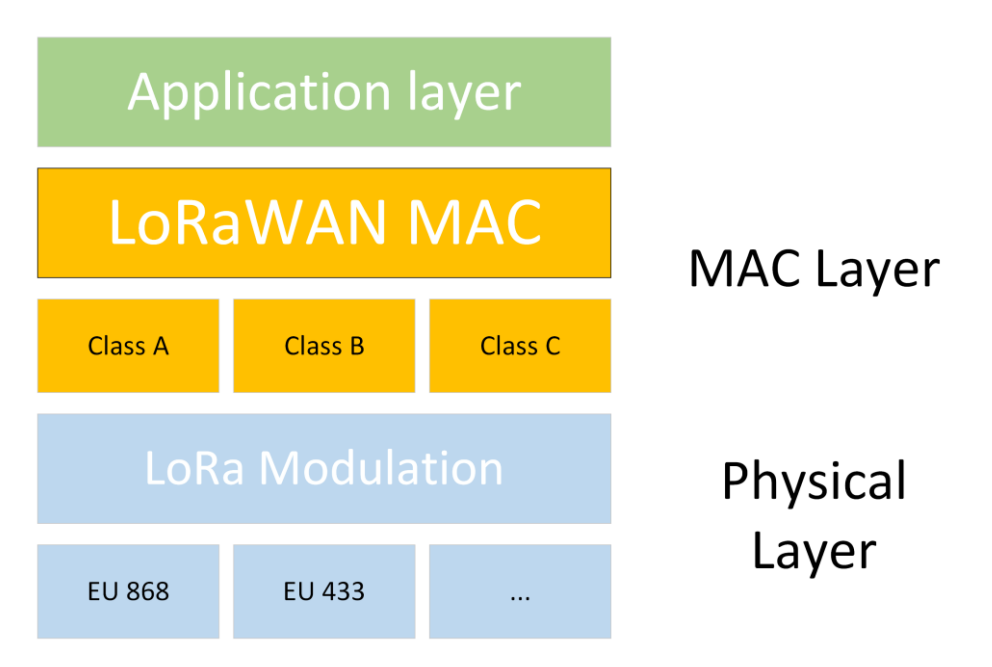

Figure 3: LoRaWAN technology stack

• **EU 868:** EU868 is a frequency band allocated for LoRaWAN usage within Europe. It encompasses the range of 863-870 MHz. This frequency band is a popular and wellbalanced choice for LoRaWAN deployments in European regions, offering a combination of range, data rate, and power efficiency [3].

EU868 is divided into eight channels with specific frequencies:

- o 868.1 MHz
- o 868.3 MHz
- o 868.5 MHz
- o 867.1 MHz
- o 867.3 MHz
- o 867.5 MHz
- o 867.7 MHz
- o 867.9 MHz
- Of these, three channels are mandatory, operating at 868.1 MHz, 868.3 MHz, and 868.5 MHz. The remaining five channels are optional, providing flexibility for LoRaWAN network operators to extend capacity or coverage as needed.

### 2.1.1.3 **LoRaWAN Security**

LoRaWAN security relies on a combination of authentication, encryption, and integrity protection. Authentication ensures that only permitted devices can engage in network communication. Encryption safeguards the confidentiality of data transmitted across the network, while integrity protection guarantees that data remains unaltered during transmission [4].

For encryption and decryption, LoRaWAN employs the Advanced Encryption Standard (AES), a symmetric encryption algorithm using the same key for both processes. This key is shared between the end device and the application server. There are two forms of encryption used:

- Application payload encryption secures the confidentiality of data sent from end devices to the application server. This employs the Counter (CTR) mode of operation, which uses a counter to generate a unique nonce for each data block, and this nonce is utilized for data encryption.
- Frame header encryption safeguards the integrity of messages and prevents unauthorized devices from mimicking messages. It utilizes the Cipher Block Chaining (CBC) mode of operation, which employs the previous block of ciphertext to encrypt the current block of plaintext, making it harder for attackers to tamper with messages without detection.

The AES key is used for encrypting the application payload, while the CBC initialization vector (IV) is used for encrypting the frame header. The encrypted data is then transmitted over the LoRaWAN network.

The decryption process involves the application server decrypting the application payload using the AES key, and the network server decrypting the frame header using the CBC IV. Once decryption is complete, the application server can access and process the data accordingly.

**LORAWANTM** AppSKey NwkSKev **SECURIT Join Server** Network Security n.<br>Hi Application Security

Figure 4 shows the network architecture and security aspects.

Figure 4: The security in LoRaWAN network.[5]

Gateways

LoRaWAN™

Network Server

Application

**Servers** 

#### 2.1.1.4 **LoRaWAN Spreading Factor**

Devices

löf

Device

Manufacturers

The LoRaWAN spreading factor (SF) is a critical parameter that determines the balance between communication range, data speed, and power usage. SF quantifies how much a signal is stretched over time. A higher SF means a more stretched signal, resulting in a longer message transmission time. However, it also extends the communication range and reduces power consumption.

LoRaWAN offers support for six SF options: SF7, SF8, SF9, SF10, SF11, and SF12. Among them:

- SF7 provides the quickest data transfer but has the shortest range and consumes more power.
- SF12 is the slowest SF, offering the longest communication range and the lowest power consumption.

The choice of SF depends on the specific requirements of the application. For instance, when prioritizing long-range communication and energy efficiency, SF12 is a suitable choice. Conversely, if a high data rate is needed, SF7 is the preferred option. The selection of SF should align with the particular needs and constraints of the application to achieve optimal performance.

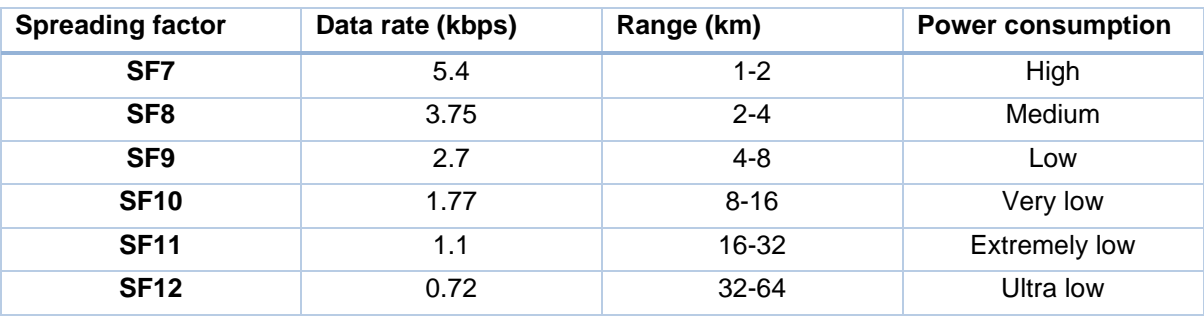

Table 1 shows the different spreading factor and their properties.

Table 1: Different spreading factor in LoRaWAN network

#### 2.1.1.5 **LoRaWAN Messages Format**

LoRaWAN messages are structured in a specific way to ensure effective and dependable communication between LoRaWAN devices and the network. The format of LoRaWAN messages is defined in the LoRaWAN 1.1 specification and comprises the following components:

- 1. Preamble: The preamble is a sequence of bits that serves to synchronize the receiver with the transmitter.
- 2. PHYPayload: The PHYPayload encompasses the MAC header, MAC payload, and MIC (Message Integrity Code).
- 3. Frame Header (PHDR): The FHDR contains message details such as source and destination addresses, message type, and spreading factor.
- 4. PHYPayload: The PHYpayload holds either application data or MAC commands.
- 5. CRC: The CRC is employed to validate the integrity of the message.

LoRaWAN messages can be categorized into uplink messages and downlink messages. Uplink messages originate from LoRaWAN devices and are sent to the network server. Downlink messages, conversely, are dispatched from the network server to LoRaWAN devices. Figure 5 shows the format of messages in LoRaWAN networks.

| <b>UPLINK MESSAGE</b><br>PREAMBLE<br><b>PHDR</b><br>PHDR-CRC<br>PHYPAYLOAD | PREAMBLE | <b>PHDR</b> |  | PHDR-CRC | PHYPAYLOAD | <b>CRC</b> |
|----------------------------------------------------------------------------|----------|-------------|--|----------|------------|------------|
|                                                                            |          |             |  |          |            |            |
|                                                                            |          |             |  |          |            |            |

**DOWNLINK MESSAGE** 

Figure 5: Message formats in LoRaWAN network

To facilitate efficient transmission and easy storage and processing, LoRaWAN messages are encoded using the Base64 encoding scheme. This encoding method optimizes the transfer of LoRaWAN messages through the air and enhances their manageability.

### 2.1.1.6 **Classes of the Sensors in LoRaWAN Architecture**

LoRaWAN devices are classified into three classes: Class A, Class B, and Class C. The main difference between the classes is the way they receive downlink messages from the gateway.

Downlink messages are messages sent from the network server to the end device, while uplink messages are messages sent from the end device to the network server.

2.1.1.6.1 Class A

Class A devices are the simplest and most power-saving class of LoRaWAN devices. Class A devices only listen for downlink messages during two brief time windows after they have sent an uplink message. These time windows are called RX1 and RX2. The RX1 window opens immediately after the uplink message is sent, and the RX2 window opens a short time later (typically 1-2 seconds). The duration of the RX1 and RX2 windows is configurable, but it must be long enough for the device to receive a downlink message. If the device does not receive a downlink message during either of the receive windows, it will not receive any other downlink messages until it sends the next uplink message. Class A devices are ideal for applications where battery life is the most important consideration. Figure 6 shows the transmission packages in class A.

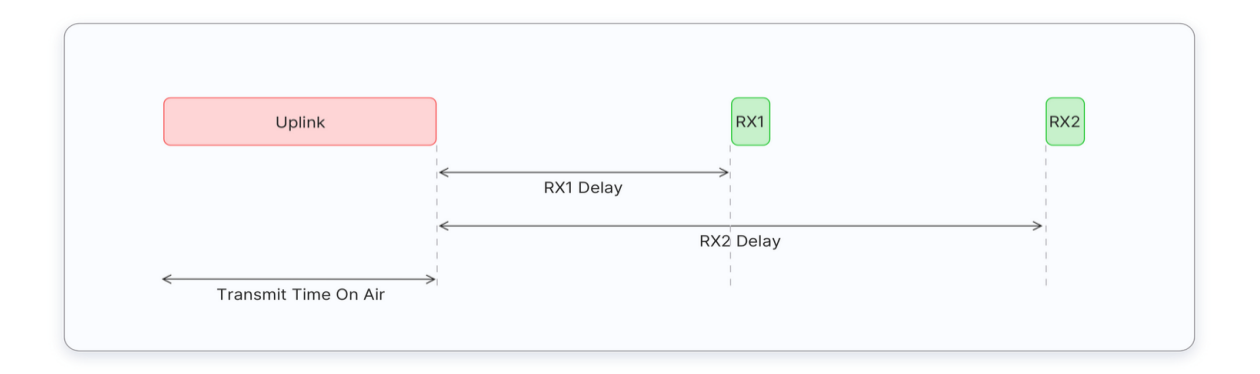

Figure 6 Transmission in class A [6]

#### 2.1.1.6.2 Class B

Class B devices are more power-hungry than Class A devices, but they offer lower latency for downlink communication. Class B devices listen for downlink messages in the RX1 and RX2 windows, just like Class A devices, but they also open additional receive windows at regular intervals. These additional receive windows are called ping slots. The frequency of the ping slots is configurable, but it is typically set to once every few seconds. Class B devices listen for downlink messages in the ping slots for a short period of time (typically 1-2 seconds). If the device receives a downlink message during a ping slot, it will not listen for any more downlink messages until the next ping slot. Class B devices are ideal for applications where latency is important, but battery life is still a consideration. Class B end devices are suitable for both monitoring sensors as well as actuators. Figure 7 shows the transmission procedure and timing in class B.

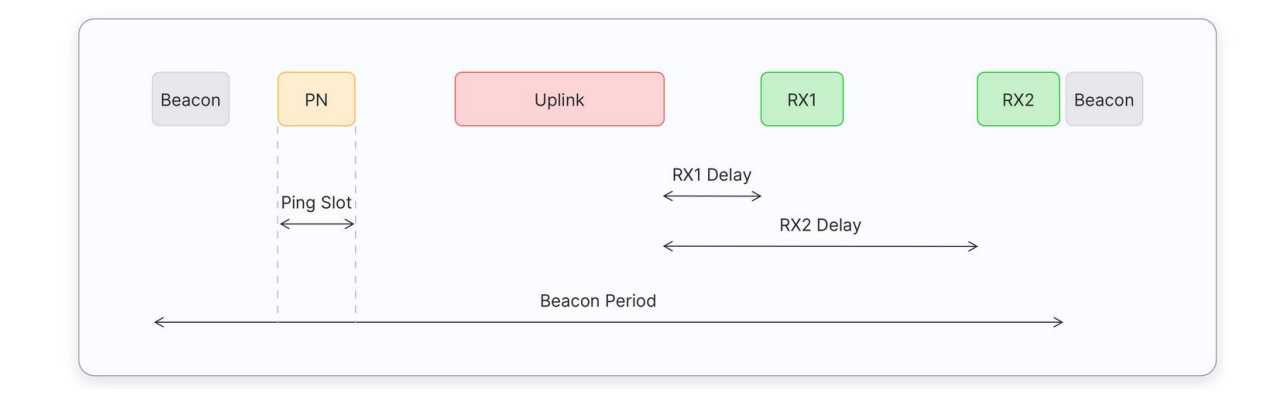

Figure 7: Transmission in class B [6]

#### 2.1.1.6.3 Class C

Class C devices are the most power-hungry class of LoRaWAN devices, but they offer the lowest latency for downlink communication. Class C devices have their receive windows open continuously, except when they are transmitting an uplink message. This means that Class C devices can receive downlink messages at any time. However, the high-power consumption of Class C devices makes them unsuitable for battery-powered applications. Class C devices are ideal for applications where latency is critical and battery life is not a major concern. Figure 8 depicts the transmission procedure and timing in class C.

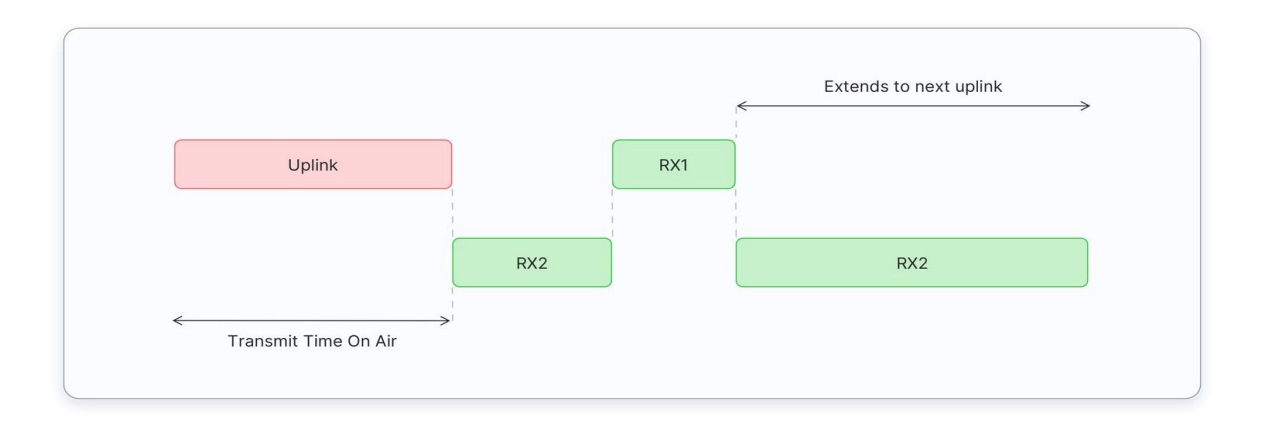

Figure 8:Transmission in class C [6]

In overall, LoRaWAN has a number of advantages over the other IoT technologies, including:

- Long range: LoRaWAN can reach distances of up to 15 kilometers in rural areas and up to 5 kilometers in urban areas.
- Low power: LoRaWAN devices can operate for years on a single battery.
- Wide coverage: LoRaWAN networks can be deployed in a variety of environments, including urban, rural, and underground.
- Secure: LoRaWAN uses encryption to protect data from unauthorized access.

LoRaWAN is a mature technology that is supported by a wide range of vendors. It is a good choice for a variety of IoT applications where long range, low power, and wide coverage are important.

Here are some of the applications of LoRaWAN:

- Asset tracking: LoRaWAN can be used to track the location of assets, such as vehicles, equipment, and livestock.
- Environmental monitoring: LoRaWAN can be used to monitor environmental conditions, such as temperature, humidity, and air quality.
- Smart city solutions: LoRaWAN can be used to create smart city solutions, such as smart parking, smart lighting, and smart waste management.

• Industrial IoT: LoRaWAN can be used in industrial IoT applications, such as predictive maintenance and asset monitoring.

### <span id="page-18-0"></span>2.1.2 Sigfox

Sigfox is a proprietary low-power wide-area network (LPWAN) technology that uses ultra-narrowband (UNB) modulation to transmit data over long distances at low power consumption. It has global coverage and is well-suited for applications that require long-range communication with small devices that have limited battery life. Sigfox uses a UNB modulation technique that transmits data at a very low data rate (100 bps). This makes Sigfox very efficient in terms of power consumption, allowing devices to operate for several years on a single battery. Sigfox has global coverage with over 70 countries covered. This makes Sigfox a good choice for applications that need to operate across a large geographical area [7].

Like LoRaWAN, Sigfox is also a well-suited for a wide range of applications, like Asset tracking, Environmental monitoring, Smart city infrastructure, Industrial automation and Healthcare monitoring. Figure 9 shows the network structure of Sigfox.

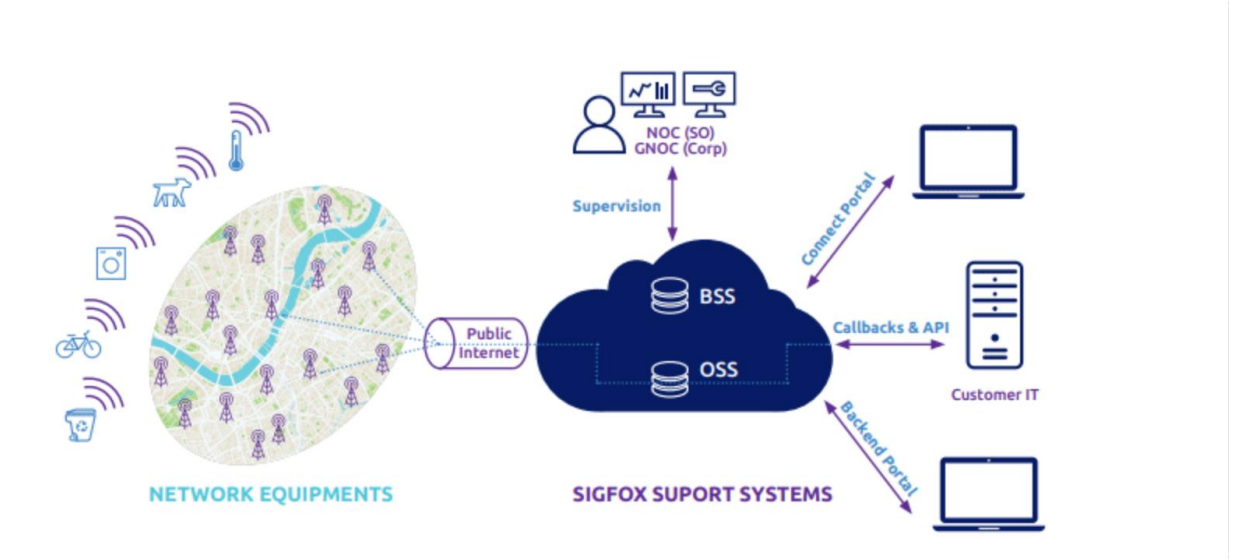

Figure 9:Sigfox network architecture [8].

### <span id="page-19-0"></span>2.1.3 A comparison between Sigfox and LoRaWAN

Sigfox is a proprietary low-power wide-area network (LPWAN) technology that uses ultra-narrowband (UNB) modulation to transmit data over long distances at low power consumption. It has global coverage and is well-suited for applications that require long-range communication with small devices that have limited battery life.

LoRaWAN is an open-standard LPWAN technology that uses LoRa, a spread spectrum modulation technique. It is designed to be scalable and flexible, and it can be deployed on either public or private networks. LoRaWAN also has global coverage and is well-suited for applications that require long-range communication with small devices that have limited battery life. However, it offers higher data rates and more flexibility than Sigfox.

Here is a Table 2 that summarizes the key differences between Sigfox and LoRaWAN:

| Feature             | <b>Sigfox</b>              | <b>LoRaWAN</b>                                            |  |  |  |  |  |
|---------------------|----------------------------|-----------------------------------------------------------|--|--|--|--|--|
| <b>Technology</b>   | Proprietary                | Open standard                                             |  |  |  |  |  |
| <b>Modulation</b>   | Ultra-narrowband (UNB)     | Spread spectrum (LoRa)                                    |  |  |  |  |  |
| Data rate           | 100 bps                    | Up to 50 kbps                                             |  |  |  |  |  |
| Range               | Up to 50 km in rural areas | Up to 10 km in urban areas, up<br>to 40 km in rural areas |  |  |  |  |  |
| <b>Battery life</b> | Several years              | Several years                                             |  |  |  |  |  |
| Coverage            | Global (over 70 countries) | Global (over 170 countries)                               |  |  |  |  |  |
| Cost                | Low                        | Low                                                       |  |  |  |  |  |

Table 2:Differences between Sigfox and LoRaWAN.

### <span id="page-19-1"></span>**2.2 Zigbee**

Zigbee is a low-power, short-range wireless mesh network standard targeted at batterypowered devices in wireless control and monitoring applications. Zigbee delivers low-latency communication. Zigbee chips are typically integrated with radios and with microcontrollers. Zigbee operates in the industrial, scientific and medical (ISM) radio bands, including 2.4 GHz in most jurisdictions worldwide.

Zigbee is an IEEE 802.15.4-based specification for a suite of high-level communication protocols used to create personal area networks with small, low-power digital radios, such as for home automation, medical device data collection, and other low-power low bandwidth needs, designed for small scale projects which need wireless connection. Hence, Zigbee is a low-power, low data rate, and close proximity (i.e., personal area) wireless ad hoc network [9]. Zigbee networks are self-organizing and self-healing, meaning that they can automatically configure themselves and recover from lost or failed nodes. Zigbee networks are also scalable to support a large number of devices.

Zigbee offers a number of advantages, such as low power consumption, long range( Zigbee devices can communicate over distances of up to 100 meters), scalability, reliability and security( Zigbee networks use a variety of security features to protect data from unauthorized access).

Some of the disadvantages of Zigbee are Lower data rates than other IoT technologies and it is more complex to set up and configure than other IoT technologies.

Figure 10 shows a sample diagram of a Zigbee network.

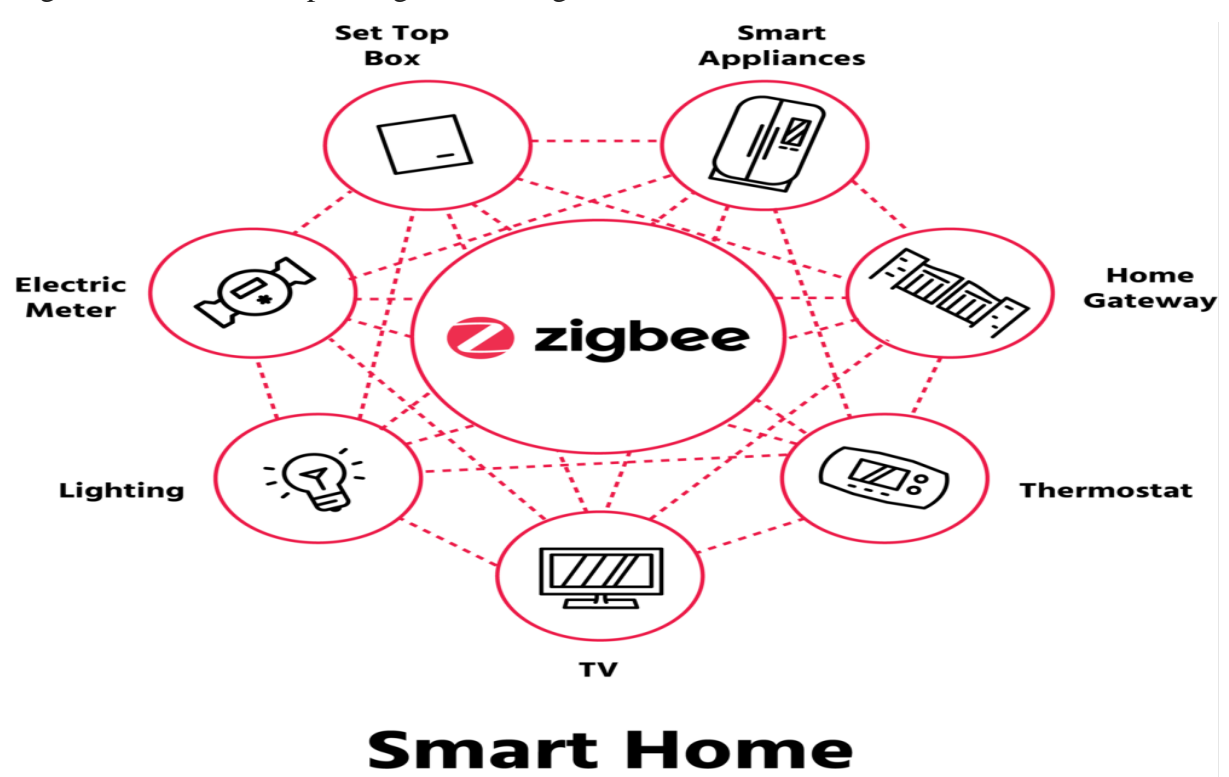

Figure 10: A sample diagram of a smart home using ZigBee [10].

# <span id="page-20-0"></span>**2.3 Cellular**

Cellular networks are a type of wireless network that divides a large geographic area into smaller cells. Each cell is served by a base station, which is a fixed-location transceiver. Cellular networks use radio waves to transmit data between the base stations and mobile devices [11].

Cellular networks are designed to provide coverage over a large area, including rural areas and remote locations. This is achieved by using multiple base stations, each of which covers a relatively small area. As a mobile device moves from one cell to another, the call is handed off seamlessly to the next base station.

Cellular networks are a popular choice for IoT applications because they offer a number of advantages, including[12]:

- Wide coverage: Cellular networks provide coverage over a large area, including rural areas and remote locations. This makes them ideal for connecting IoT devices that are deployed in remote areas or that need to be able to communicate with a central server from anywhere in the world.
- High capacity: Cellular networks can support a large number of users simultaneously. This is important for IoT applications because there are billions of IoT devices connected to the internet and that number is expected to grow significantly in the coming years.
- Reliability: Cellular networks are very reliable, even in areas with high traffic. This is important for IoT applications because they often need to be able to transmit data reliably and in real time.
- Security: Cellular networks use a variety of security features to protect data from unauthorized access. This is important for IoT applications because they often collect and transmit sensitive data.

In Figure 11, a sample of IoT network using cellular technology can be seen.

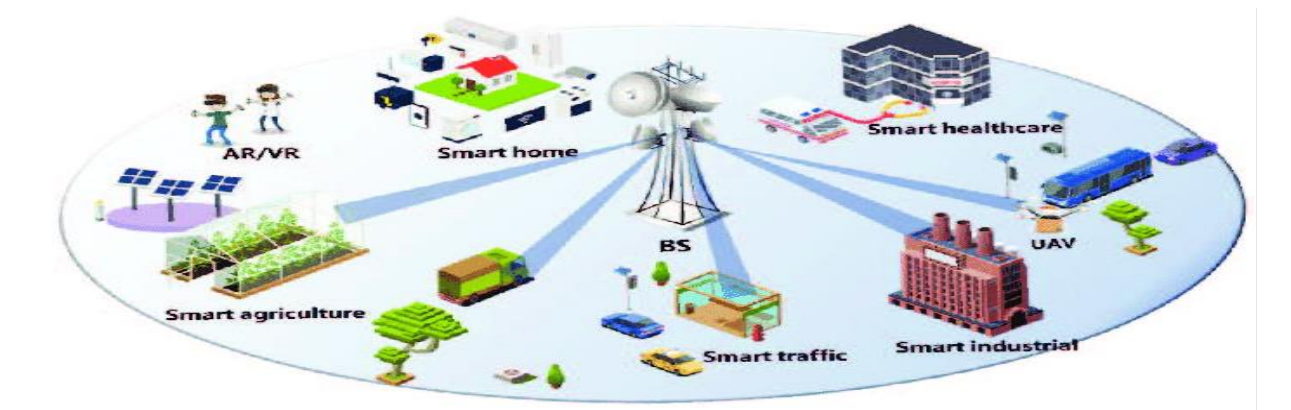

Figure 11:Cellular IoT [13].

# <span id="page-22-0"></span>**3 Hardware Devices**

In this chapter hardware devices used during the project will be described. The used sensors, test and network devices will be exposed and their installation and activation in Altibox IoT platform will be explained. Before moving forward, it is important to discuss some important points.

# <span id="page-22-1"></span>**3.1 Sensors**

The sensors used during the project are provided by Adeunis company and have been installed by the participants of this project. Each sensor is explained in this chapter.

### <span id="page-22-2"></span>**3.1.1** Adeunis Comfort Temperature/Humidity sensor

The Adeunis Comfort is a LoRaWAN-enabled sensor that measures temperature and humidity. It is designed for indoor use and has an IP20 rating, making it to be used indoors [14].

The sensor has a temperature range of -20 $\degree$ C to 60 $\degree$ C and a humidity range of 0 to 100%. It has a battery life of up to 10 years, depending on the frequency of data transmission. It can be configured to send data periodically or when thresholds are exceeded.

The sensor also has a number of additional features, including:

- Autonomy optimization: The sensor can be configured to store data for a period of time before sending it to the network, which can help to extend the battery life.
- Accessibility of the data: The sensor can be configured to send data to multiple gateways, which can help to ensure that the data is always available.
- Alarm repetition in case of a persistent event: The sensor can be configured to send repeated alarms if the temperature or humidity exceeds a threshold.
- Error or Default management: The sensor can be configured to send alerts if there is a hardware error or if the configuration is inconsistent.
- Timestamp of the frame (LoRaWAN): The sensor can be configured to include a timestamp in the data frame, which can be used to track the time and date of the measurements.
- Network Quality Test at start-up (LoRaWAN): The sensor can be configured to perform a network quality test at startup, which can help to ensure that the sensor is connected to a reliable network.

The Adeunis Comfort is a well-designed and reliable sensor that is a good choice for a variety of applications where temperature and humidity monitoring is required. This sensor can be used in different applications such as building automation, home automation, agriculture and industrial IoT.

Here are some of the pros and cons of the Adeunis Contact sensor:

Pros:

- Versatility: Suitable for a variety of applications, from building automation to agriculture and industrial IoT.
- Long Battery Life: Offers up to 10 years of monitoring without frequent battery changes.
- Additional Features: Includes data logging, timestamping, and network quality tests for enhanced functionality.

Cons:

- Indoor Use Only: Designed for indoor use, limiting outdoor or harsh environment applications.
- Limited Temperature Range: Covers -20°C to 60°C, may not suit extreme conditions.

A Comfort temperature sensor can be seen in figure 12.

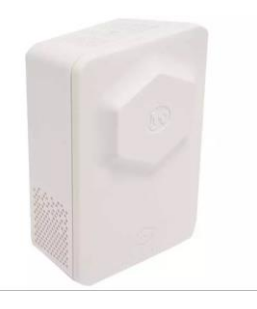

Figure 12: Adeunis Comfort sensor [14].

### <span id="page-23-0"></span>**3.1.2** Adeunis Temperature sensor

The Adeunis Temp is a LoRaWAN-enabled sensor that measures temperature. It is available in two versions [15]:

- TEMP: 1 ambient  $+1$  remote probe (this one is used in this project)
- TEMP2S: 2 remote probes

The sensor can be used to monitor the temperature of a variety of objects and environments, such as:

- The temperature of the domestic hot water at the start and end of the circuit.
- The temperature of a storage area for sensitive products.
- The temperature of the road surface optimizes the triggering of winter services.

The sensor has a temperature range of -25 $\degree$ C to +70 $\degree$ C and a precision of +/-0.2 $\degree$ C for ambient temperatures between 0°C and 60°C. The remote temperature probe has a precision of +/-0.2°C for temperatures between 0°C and 60°C.

The sensor has a battery life of up to 10 years, depending on the frequency of data transmission. It can be configured to send data periodically or when thresholds are exceeded.

The sensor also has several additional features, including:

- Autonomy optimization: The sensor can be configured to store data for a period before sending it to the network, which can help to extend the battery life.
- Accessibility of the data: The sensor can be configured to send data to multiple gateways, which can help to ensure that the data is always available.
- Alarm repetition in case of a persistent event: The sensor can be configured to send repeated alarms if the temperature exceeds a threshold.
- Error or Default management: The sensor can be configured to send alerts if there is a hardware error or if the configuration is inconsistent.
- Timestamp of the frame (LoRaWAN): The sensor can be configured to include a timestamp in the data frame, which can be used to track the time and date of the measurements.
- Network Quality Test at start-up (LoRaWAN): The sensor can be configured to perform a network quality test at startup, which can help to ensure that the sensor is connected to a reliable network.

Pros:

- Versatility: Suitable for monitoring temperature in various environments, including outdoors.
- Precision:  $+/-0.2$ °C accuracy for ambient temperatures between 0°C and 60°C.
- Long Battery Life: Up to 10 years.
- Additional Features: Autonomy optimization, data accessibility, redundancy, and more.
- IP68 Rating: Suitable for outdoor use in harsh environments.
- Configuration Flexibility: Local and remote configuration options.

Cons:

• Limited Temperature Range: Covers -30°C to 150°C.

Figure 13 shows an Adeunis temperature sensor.

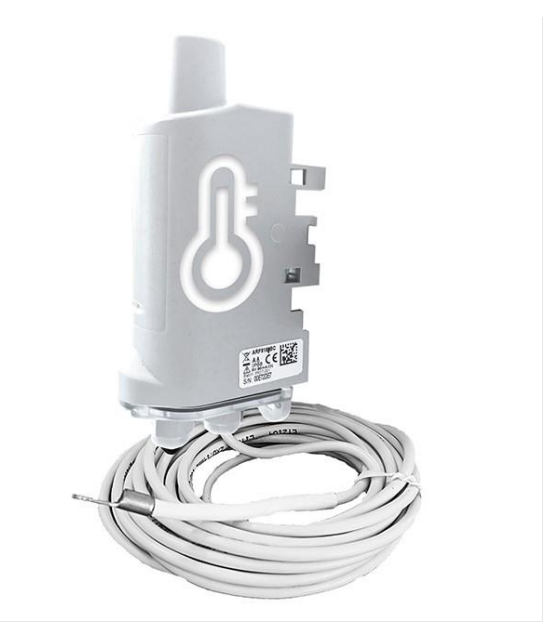

Figure 13: Adeunis Temperature sensor [15].

### <span id="page-25-0"></span>**3.1.3** Adeunis Contact Sensor

The Adeunis Contact sensor is a LoRaWAN-enabled sensor that detects openings and closures. It is designed for indoor use and has an IP67 rating, making it dustproof and water resistant [16].

The sensor can be used to monitor a variety of objects and environments, such as:

- The doors and windows of a building to detect intrusions.
- The refrigerator door to know how long it has been open.
- The hatch of a smoke extraction system to prevent it from being opened too often.

The sensor has a battery life of up to 10 years, depending on the frequency of data transmission. It can be configured to send data periodically or when thresholds are exceeded.

Like the other Adeunis sensors, this sensor has some capabilities like Date time stamping, network quality test and error/fault management.

The disadvantage of this sensor could be that there is no built-in display, The sensor does not have a built-in display, so you will need to use a gateway or other device to view the sensor data. A contact sensor is shown in Figure 14.

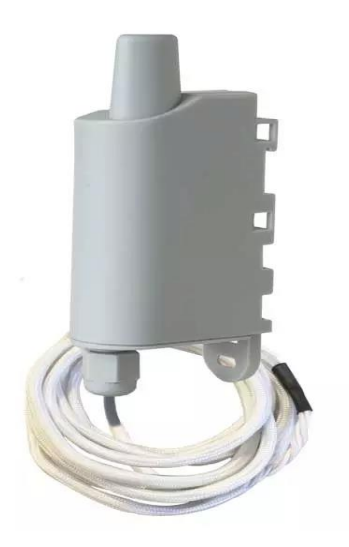

Figure 14: Adeunis Contact sensor [16].

# <span id="page-26-0"></span>**3.2 Field Test Device**

The Adeunis FTD is a LoRaWAN-enabled field test device that can be used to test and troubleshoot LoRaWAN networks [17].

The FTD can be used to perform a variety of tests, such as:

- Signal strength and quality measurements
- Network coverage analysis
- Channel quality analysis
- ADR (Adaptive Data Rate) optimization
- Packet loss analysis
- Network latency analysis

The FTD also has a number of additional features, including:

- Easy configuration and firmware updates
- Support for multiple LoRaWAN regions
- Support for OTAA and ABP

In figure 15 a field test device can be observed.

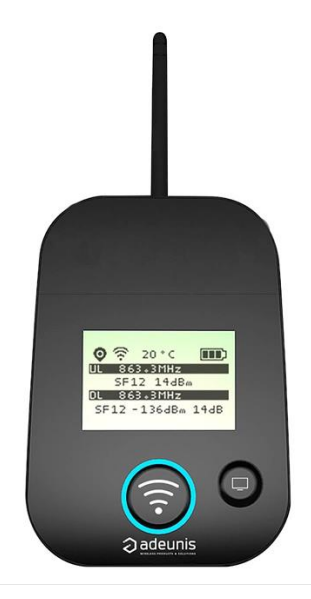

Figure 15: Adeunis Field Test device [17].

# <span id="page-27-0"></span>**3.3 Gateway**

A gateway in the context of networking and the Internet of Things (IoT) is a hardware device or software program that serves as an intermediary connecting two different networks. It acts as a bridge, facilitating the flow of data between devices or sensors in one network to another. In the case of LoRaWAN and IoT deployments, a gateway plays a crucial role by receiving data from sensors and transmitting it to a central server or the broader internet, enabling communication between low-power, wide-area networks (LPWANs) and the larger network infrastructure. Essentially, a gateway facilitates the exchange of information between devices in distinct networks, ensuring seamless connectivity and data transfer.

The installation of a gateway has been considered because the measured LoRaWAN network signal in the room where the dry contact sensor and indoor temperature sensor are located is low as the Field test device indicates. With the objective to improve the LoRaWAN network signal in the project group room in the C building of the USN Porsgrunn campus. The used gateway has been located near the sensors. It supports class A and C devices. In Figure 16 the used gateway for this project can be seen. Upon conducting a field test using a network coverage assessment device, it was observed that the signal strength at the installation location was insufficient. Consequently, a decision was made to implement the use of a gateway.

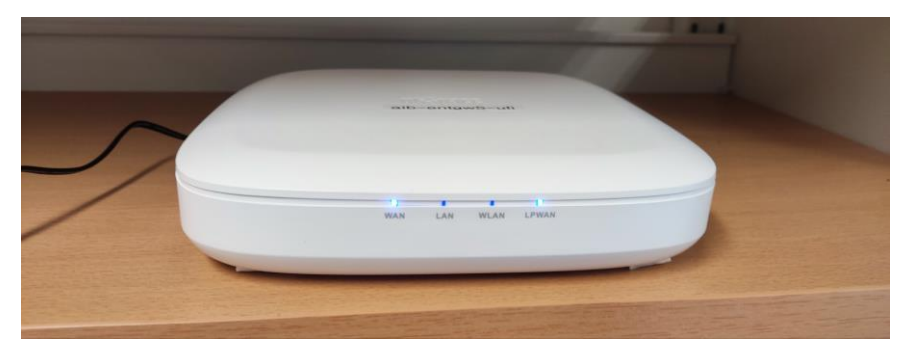

Figure 16:Installed gateway in the university.

### <span id="page-28-0"></span>**3.4 Hardware installation process**

In this section the installation process of the used hardware will be explained.

### <span id="page-28-1"></span>3.4.1 Comfort Sensor installation

To install the Adeunis Comfort Sensor, a suitable location should first be chosen. The sensor should be placed in a central location within the room or space that is supposed to be monitored. It is important to place the sensor away from direct sunlight, drafts, and heat sources. Once a suitable location has been chosen, the sensor can be mounted on a wall or ceiling using the included screws or other types. A double-sided tape is used to install the sensor in room C229-A. [Figure 17](#page-28-2) shows the installed sensor in mentioned location.

To use the sensor in LoRaWAN network, an account with a network provider should be created and the sensor should be registered. Once the sensor is registered, it can be configured using the network provider's online portal. Here Altibox ThingPark portal has been used.

<span id="page-28-2"></span>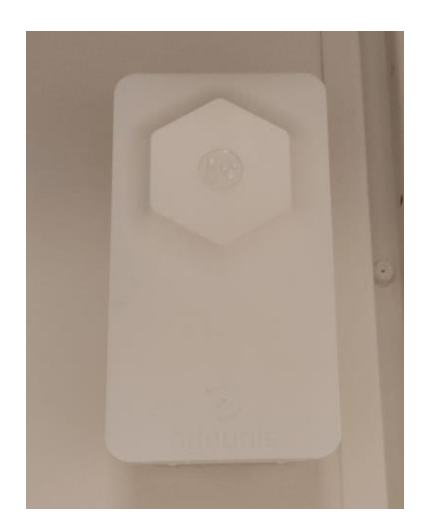

Figure 17: Comfort sensor installed on the project room.

### <span id="page-29-0"></span>3.4.2 Contact Sensor installation

Before installing the Adeunis Door Contact Sensor, it is important to identify a suitable location for the sensor. The sensor should be placed on the door frame, with the magnet attached to the door.

The Adeunis Door Contact Sensor is installed by attaching the magnet to the door in such a way that it is aligned with the sensor when the door is closed. The sensor is then mounted on the door frame using the double-sided tape. [Figure 18i](#page-29-3)gure 18 shows the installed sensor.

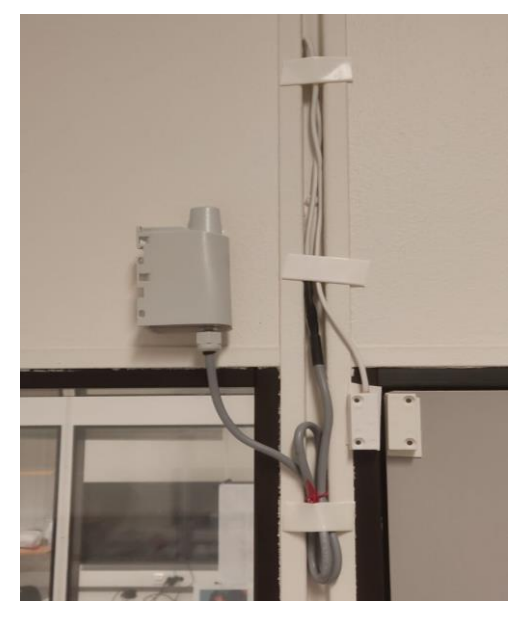

Figure 18: Contact sensor installed on the project room.

### <span id="page-29-3"></span><span id="page-29-1"></span>3.4.3 Field Test Device installation

The field test device does not need any installation as the main function of the device is to check the network signal to see if the place where the device is being used is a good place to install the LoRaWAN sensors. During the project a network analysis has been done to see conditions of different places in Campus Porsgrunn.

### <span id="page-29-2"></span>3.4.4 Temperature Sensor installation

Prior to installation, the sensor's optimal location was identified through a site survey. Factors such as exposure to direct sunlight, protection from extreme weather conditions, and accessibility for maintenance were considered.

The Adeunis Outdoor Temperature Sensor was installed by mounting it on the wall at a height of 2 meters above ground level. The sensor was oriented in a way that the temperature sensor

was exposed to the open air without any obstructions, and it was securely fastened to the pole using appropriate brackets and clamps. Figure 19 shows the installed sensor.

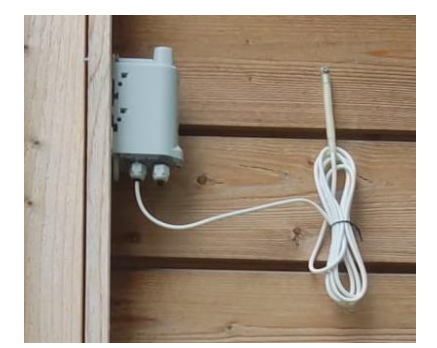

Figure 19: Adeunis Temperature sensor installed on USN campus.

### <span id="page-30-0"></span>**3.5 Parameters and Identifiers for Sensors**

For making a good connection and configuration between the sensor and the IoT platform some parameters are needed. In this section these parameters are described.

• DevEUI

DevEUI, short for "Device EUI" or "Device Extended Unique Identifier," is a globally unique 64-bit identifier assigned to an IoT device, such as a sensor or a node, in a LoRaWAN network. It serves as a fundamental identifier for the device within the LoRaWAN ecosystem, ensuring its uniqueness across the network. DevEUI is essential for secure device registration, authentication, and communication with the LoRaWAN network server, enabling proper data routing and management in IoT applications.

• AppEUI

AppEUI, or "Application EUI," is a 64-bit globally unique identifier used in LoRaWAN IoT networks. Unlike the DevEUI , which uniquely identifies the IoT device itself, the AppEUI is associated with the application or service that communicates with the device. It helps in the identification and secure communication between a specific device and its corresponding application server in the LoRaWAN network. The AppEUI is essential for proper data routing, ensuring that data from the device reaches the correct application or service. This separation of identifiers enhances security and scalability in LoRaWAN IoT deployments.

• AppKey

An AppKey, short for "Application Key," is a cryptographic key used in LoRaWAN IoT networks to ensure secure communication between an IoT device and its associated application server. AppKeys are crucial for encrypting and decrypting data transmitted between the device and the server, ensuring the confidentiality and integrity of the information exchanged. Each device typically has a unique AppKey that is known only to the device and the application server it communicates with. AppKeys play a pivotal role in IoT security by preventing unauthorized access to device data and ensuring that messages are only accessible to the intended recipient, enhancing the overall security of the LoRaWAN IoT ecosystem.

#### • PER

"Packet Error Rate," is a crucial metric in wireless communication systems, including IoT networks. It measures the percentage of transmitted data packets that are received with errors or not received at all. A low PER indicates a high level of data packet reliability, while a high PER suggests that a significant portion of data packets is lost or corrupted during transmission. Monitoring and minimizing PER is essential in IoT applications to ensure the accuracy and integrity of data being sent from sensors or devices to the network. Achieving a low PER is particularly important in critical IoT deployments, such as smart cities, industrial automation, and healthcare, where data accuracy and reliability are paramount for decision-making and safety.

#### • SNR

"Signal-to-Noise Ratio," is a fundamental parameter in wireless communication systems, including IoT networks. It quantifies the ratio of the strength of the desired signal to the level of background noise and interference in the communication channel. A higher SNR indicates a stronger, more reliable signal with less interference, while a lower SNR signifies a weaker, potentially less reliable signal submerged in noise. In IoT applications, maintaining a favorable SNR is crucial for ensuring accurate and error-free data transmission. A high SNR leads to better communication reliability and lower packet loss rates, resulting in more robust and dependable IoT networks. Achieving a good SNR is vital in various IoT scenarios, including remote monitoring, asset tracking, and smart sensor deployments, where data integrity is essential for informed decision-making and efficient operations.

### <span id="page-31-0"></span>**3.6 LoRa/Sigfox IoT Configurator application**

The IoT Configurator app by Adeunis is a mobile app that allows customers to configure and manage Adeunis IoT devices. It is a free app that is available for both Android and iOS devices.

The IoT Configurator app supports the following Adeunis IoT devices:

- Sensors, such as the LoRaWAN temperature and humidity sensor, LoRaWAN CO2 sensor, and LoRaWAN air quality sensor
- Actuators, such as the LoRaWAN relay and LoRaWAN dimmer
- Gateways, such as the LoRaWAN gateway

The IoT Configurator app can be used to configure the following settings for Adeunis IoT devices:

- Device name and description
- Network settings
- Sensor settings
- Actuator settings

• Gateway settings

Figure 20 shows some parts of graphic user interface in this application.

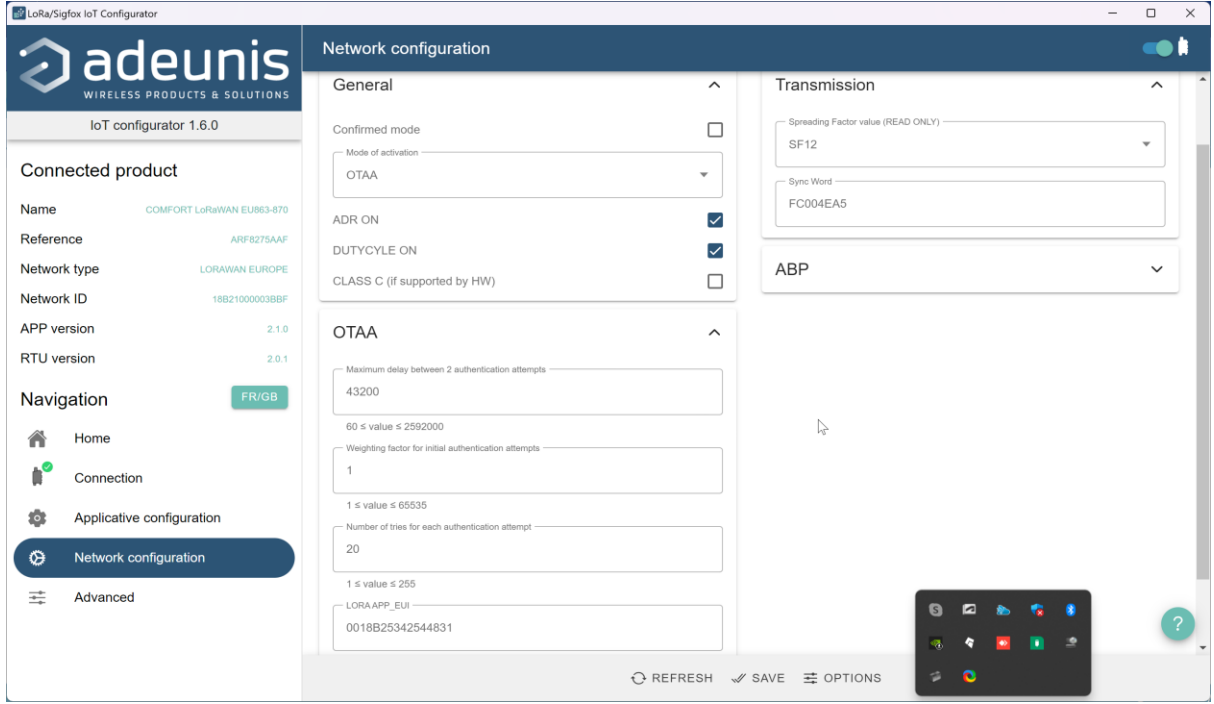

Figure 20: A sample of GUI of LoRa/Sigfox IoT configurator.

# <span id="page-33-0"></span>**4 Altibox LoRaWAN Infrastructure**

As explained in previous chapters for the LoRaWAN sensor installation, Altibox company infrastructure has been used in order to configure and install the Adeunis sensors at the Porsgrunn campus. In this chapter the used infrastructure will be explained. ThingPark portal and ThingPark X platforms will be described.

# <span id="page-33-1"></span>**4.1 Altibox Thingpark portal**

Altibox ThingPark portal is the main portal for the project to access and configure the Adeunis sensors to the LoRaWAN network. This portal has been used in order to connect the sensors and see that they are working in a correct way. In Figure 21 the main page of the portal can be seen, where it is possible to choose different platforms.

The Altibox ThingsPark platform provides a wide range of functionalities for efficient device management, allowing users to oversee packages transmitted by devices, access networkrelated information, and gain insights into various device-related metrics and details.

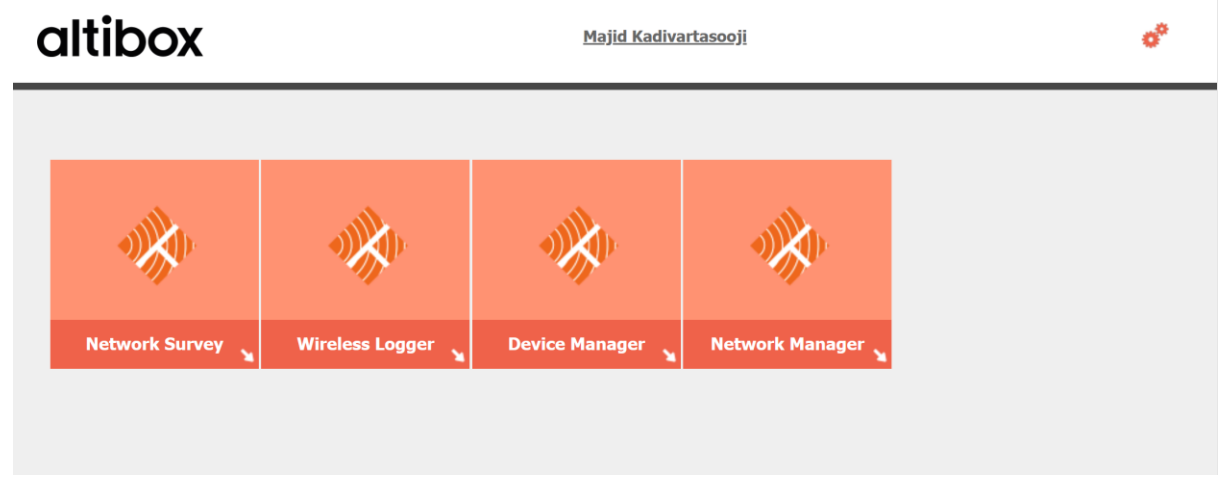

Figure 21: Altibox ThingsPark platform.

### <span id="page-33-2"></span>4.1.1 Network Survey

The Network Survey feature offers a comprehensive view of active devices within a specified area, including valuable information about the properties of their signals. Additionally, when an IoT device provides its own location, the survey can accurately depict the geographical distribution and signal characteristics of the devices operating in that area, allowing for precise location-based insights. Figure 22 shows the network survey page.

| $\mathbf{\Theta}$<br>c<br>僵<br>.<br>100<br>$\overline{0}$   |                                                                                                    |                                                    |                                                   | ThingPark<br>258964@usn.no             |
|-------------------------------------------------------------|----------------------------------------------------------------------------------------------------|----------------------------------------------------|---------------------------------------------------|----------------------------------------|
| Device EUI 0018B22000001FD2<br>LRR ID 10004D88              |                                                                                                    |                                                    | Decoder Semtech LoRaMote v1                       | v Filter LAT / LONG Lrr & Device v     |
| <b>Last 100</b>                                             | From Local Timestamp                                                                                  | To Local Timestamp                                 |                                                   |                                        |
| Tracing<br>Missing Frame Counter<br>Repeating Frame Counter | <b>Y LITCIUS</b><br><b>B5</b><br>$\mathbf{0}$<br>$N_{OIS/O}$<br><b>XXXX</b><br>Ulefoss<br><b>xxxx</b> | <b>USED OTIVIL</b><br>32<br>40<br>Siljan           | Andebu<br>Hvarnes<br>Vidaråsen                    | Satellite<br>Map<br>Sem                |
| Calculated Uplink SF                                        | Helgja<br>$\checkmark$                                                                                | Hoppestad                                          |                                                   | Tensberg<br>Vear Tele<br>P.T.<br>$L_1$ |
| <b>DOLRRS</b>                                               | and                                                                                                   | 32<br>Dalsbygda<br><b>Skotfoss</b><br>Skien<br>四   | Kodal<br>ED<br>Kvelde                             | Nöttero<br>Stokke<br>Nøtterøy          |
|                                                             |                                                                                                    | Kjørbekkhøgda<br>Tollnes                           | Torp<br>Haukerød                                  | Kjøpmannskjær                          |
|                                                             | Fjeld                                                                                                 | Porsgrunn<br>Nyhusäsen<br>EU<br>Herre<br>Skjelsvik | Sandefjord<br>Skinmo<br>40<br>Amundrød<br>m<br>EU | Tjøme                                  |

Figure 22: Network survey.

### <span id="page-34-0"></span>4.1.2 Wireless logger

The Wireless logger is a valuable tool that provides a comprehensive overview of the network by capturing and analyzing the content of packets transmitted by all available devices. It offers detailed insights into the data traffic and communication patterns within the network, enabling a deeper understanding of device interactions and network performance. Figure 23 depicts the packages and raw data sent by already installed sensor for this project.

|       |                                                                         |                           |                         | WIRELESS - LOGGER Last Update: 2023-10-28 12:55:23 |                                   |          |    |                         |                  |                |        |          |                         |              |                   |            |                        |                | <b>AP AND</b> |       |
|-------|-------------------------------------------------------------------------|---------------------------|-------------------------|----------------------------------------------------|-----------------------------------|----------|----|-------------------------|------------------|----------------|--------|----------|-------------------------|--------------|-------------------|------------|------------------------|----------------|---------------|-------|
|       |                                                                         |                           | Dashboard [ 100050938 ] |                                                    |                                   |          |    |                         |                  |                |        |          |                         |              |                   |            | <b>LORaLPWA - LoRa</b> |                |               | v a   |
|       |                                                                         | <b>DevAddr Filtering:</b> |                         |                                                    | Clear<br><b>DevEUI Filtering:</b> |          |    | Clear LRR Id Filtering: |                  |                |        |          | Clear LRC Id Filtering: |              |                   |            | Clear AS ID Filtering: |                |               | Clear |
| From: |                                                                         |                           |                         |                                                    | ⊡<br>To:                          |          |    | ⊡<br>Packet Type:       |                  |                |        |          |                         | $\vee$ Clear |                   |            |                        |                |               |       |
|       | Decoder:                                                                |                           |                         | $\checkmark$<br>No decoding                        |                                   |          |    |                         |                  |                |        |          |                         |              |                   |            |                        |                |               |       |
|       | Auto Reload:                                                            |                           |                         | no                                                 | п<br>$\vee$ Expand All:           | Refresh  |    | 100<br>Export size:     |                  |                |        | v Export | Map                     |              |                   |            |                        |                |               |       |
|       |                                                                         | <b>Last packets</b>       |                         |                                                    |                                   |          |    |                         |                  |                |        |          |                         |              |                   |            |                        |                |               |       |
|       |                                                                         |                           |                         | <b>UTC Timestamp</b>                               | Local Timestamp                   | DevAddr  |    | DevEUI                  |                  | FPort          | FCnt # |          | NFCnt & AFCnt &         | <b>RSSI</b>  | SNR               | ESP        | SF/DR                  | SubBand        | Channel       |       |
|       | $\boxplus$                                                              | $\blacksquare$            | mac<br>data             | 2023-10-28 10:49:01.167                            | 2023-10-28 12:49:01.167           | 34C194C1 | YB | 0018B21000004540        | Y.               | $\overline{1}$ | 5910   |          |                         | $-101.0$     | 5.25              | $-102.13$  | SF7                    | G <sub>1</sub> | LC3           |       |
|       | Ξ                                                                       | ⊙                         | mac                     | 2023-10-28 10:42:21.933                            | 2023-10-28 12:42:21.933           | FC004EA5 | Y. | 0018B21000003BBF        | 图 0              |                |        | 233      |                         |              |                   |            | SF <sub>9</sub>        | G <sub>2</sub> | LC7           |       |
|       | Ð                                                                       | π                         | mac<br>data             | 2023-10-28 10:42:20.933                            | 2023-10-28 12:42:20.933           | FC004EA5 | YΠ | 0018B21000003BBF        | $\blacksquare$   |                | 239    |          |                         | $-110.0$     | 6.75              | $-110.83$  | sk                     | G <sub>2</sub> | LC7           |       |
|       | $\qquad \qquad \qquad \qquad \qquad \qquad \qquad \qquad \qquad \qquad$ | Œ                         | mac                     | 2023-10-28 10:39:02.076                            | 2023-10-28 12:39:02.076           | 34C194C1 | 面  | 0018B21000004540        | 图 0              |                |        | 1008     |                         |              |                   |            | SF <sub>9</sub>        | G <sub>2</sub> | LC7           |       |
|       | $\pm$                                                                   | л                         | data                    | 2023-10-28 10:39:01.076                            | 2023-10-28 12:39:01.076           | 34C194C1 | Y  | 0018B21000004540        | $\frac{1}{2}$ 1  |                | 5909   |          |                         | $-99.0$      | 6.0               | $-99.973.$ | SF7                    | G <sub>2</sub> | LC7           |       |
|       | $\pm$                                                                   | л                         | data                    | 2023-10-28 10:29:01.140                            | 2023-10-28 12:29:01.140           | 34C194C1 | 面  | 0018B21000004540        | 图 1              |                | 5908   |          |                         | $-98.0$      | 4.5               | $-99.318.$ | SF7                    | G2             | LC6           |       |
|       | $\boxplus$                                                              | $\blacksquare$            | mac<br>data             | 2023-10-28 10:26:07.100                            | 2023-10-28 12:26:07.100           | FC004E1F | Y  | 0018B22000001FD2        | $\blacksquare$ 1 |                | 1745   |          |                         | $-39.0$      | 10.0 <sub>1</sub> | $-39.413.$ | SF7                    | G <sub>1</sub> | LC3           |       |
|       | $\boxplus$                                                              | я                         |                         | 2023-10-28 10:19:01.092                            | 2023-10-28 12:19:01.092           | 34C194C1 | ΥH | 0018B21000004540        | $\mathbf{H}$ 1   |                | 5907   |          |                         | $-99.0$      | 6.0               | $-99.973.$ | SF7                    | G <sub>1</sub> | LC1           |       |
|       | E                                                                       | п                         |                         | 2023-10-28 10:09:00.776                            | 2023-10-28 12:09:00.776           | 34C194C1 | Y  | 0018B21000004540        | $\blacksquare$ 1 |                | 5906   |          |                         | $-100.0$     | 5.5               | $-100.87.$ | SF7                    | G <sub>2</sub> | LC8           |       |

Figure 23: Wireless logger shows the package and data sent by sensors.

### <span id="page-34-1"></span>4.1.3 Device Manager

The Device Manager offers a range of functionalities designed to streamline device management within the network. These capabilities include the ability to register new devices, edit existing device profiles, and remove devices as needed. It also allows for the detailed specification of each device, ensuring that the network is efficiently configured and organized. Figure 23 shows the device manager and the installed sensor in this project.

The device manager is in charge of monitoring and checking the correct functionality of the connected devices to the LoRaWAN network. In the figure 24 connected devices can be observed as shown in the device manager. The portal gives information about the states of the connected devices like the average packets is the device sending per day, the mean Packet Error Rate, the average Signal-to-Noise Ratio, the battery of the device, alarm information and is able to give the location where the device is installed.

|                                        | <b>University of South-Eastern Norway [Subscriber]</b>    |                              |                                         |                 |                       |                    |         |                      |           | Majid Kadivartasooji - |  |
|----------------------------------------|-----------------------------------------------------------|------------------------------|-----------------------------------------|-----------------|-----------------------|--------------------|---------|----------------------|-----------|------------------------|--|
| ThingPark Wireless                     |                                                           |                              |                                         |                 |                       |                    |         |                      |           |                        |  |
| Devices                                | <b>Devices</b>                                            |                              |                                         |                 |                       |                    |         |                      |           |                        |  |
| Multicast groups<br>Connectivity plans | Add devices                                               |                              |                                         |                 |                       |                    |         |                      |           |                        |  |
| AS routing profiles                    | Import<br><b>Create</b>                                   |                              |                                         |                 |                       |                    |         |                      |           |                        |  |
| Application servers<br>Settings        | Search                                                    |                              |                                         |                 |                       |                    |         |                      |           |                        |  |
|                                        | Location:                                                 | Address, ZIP, City,          | Restrict search to<br>visible map area  |                 | Connectivity plan:    | No filter.         |         |                      |           |                        |  |
|                                        | Identifier:                                               | Name or Identifier           |                                         |                 | Average SNR:          | No filter.         |         |                      |           |                        |  |
|                                        |                                                           |                              |                                         |                 | <b>Battery level:</b> | No filter.         |         |                      |           |                        |  |
|                                        | $\n  Q Search\n$                                          |                              |                                         | Alarm:          |                       | No filter.         |         |                      |           |                        |  |
|                                        | List<br>Map                                               |                              |                                         |                 |                       |                    |         |                      |           |                        |  |
|                                        | Name / Type =                                             | Identifiers                  | Connectivity                            | Average packets | Mean PER              | Average SNR        | Battery | Alarm                | Locate    |                        |  |
|                                        | Comfort<br><b>Comfort Sensor</b>                          | 0018B21000003BBF<br>FC004EA5 | <b>ALTIBOX Standard XL</b><br>Pipedream | $46.0$ /day     | 0.0%                  | 1.0 <sub>dB</sub>  |         | $\overline{2}$       | v.        | $P \neq 0$             |  |
|                                        | <b>Contact Sensor</b><br>b<br>Dry Contact Sensor          | 0018B22000001FD2<br>FC004E1F | <b>ALTIBOX Standard XL</b><br>Pipedream | 44.0/day        | 0.0%                  | 10.0 <sub>dB</sub> |         | $\blacktriangleleft$ | $\bullet$ | P / Q                  |  |
|                                        | <b>Field Test Device</b><br>₿<br><b>Field Test Device</b> | 0018B200000263A8<br>FC004F8A | <b>ALTIBOX Standard XL</b><br>Pipedream | $0.0$ /day      | 0.0%                  | 6.8 dB             |         | $\mathbf{1}$         | Q.        | P / Q                  |  |
|                                        | Outdoor<br>횬<br>Temperature Sensor                        | 0018B21000004540<br>34C194C1 | <b>ALTIBOX Standard XL</b><br>Pipedream | 160.0/day       | 2.0%                  | 5.7 dB             |         | $\,$ 3               | Ŷ.        | $P \neq 0$             |  |

Figure 24: Device Manager is a perfect tool to manage IoT devices.

### 4.1.3.1 **Adding Devices to Device Manager**

To add a device to the device manager ThingsPark portal has been used. First device name and small description needs to be added. In addition, device location can be added. LoRaWAN is the used connectivity for connecting the device as it can be seen in the Figure 25.

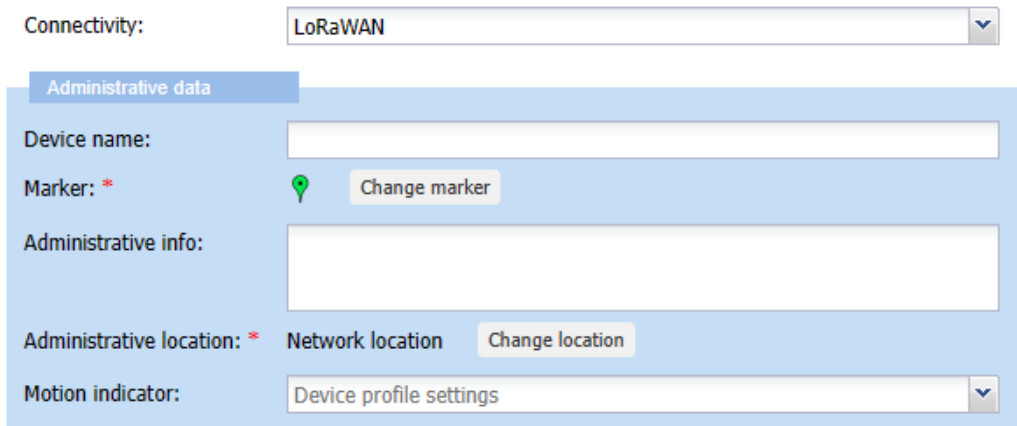

Figure 25: Description to add a device in ThingsPark portal.
After setting the administrative data of the device, the device has to be identified and for that device identification details are added. During this project Adeunis sensors are used and the device identification settings has been given from Altibox company for adding the devices in a correct way to their ThingPark portal.

In this section many identification settings are asked like device manufacture and model, the activation method. During the project Over The Air Activation OTAA has been used. Join server also is required as well as devEUI, joinEUI and the Appkey. Is really important to put the correct identification information in order to connect the devices in the Figure 26.

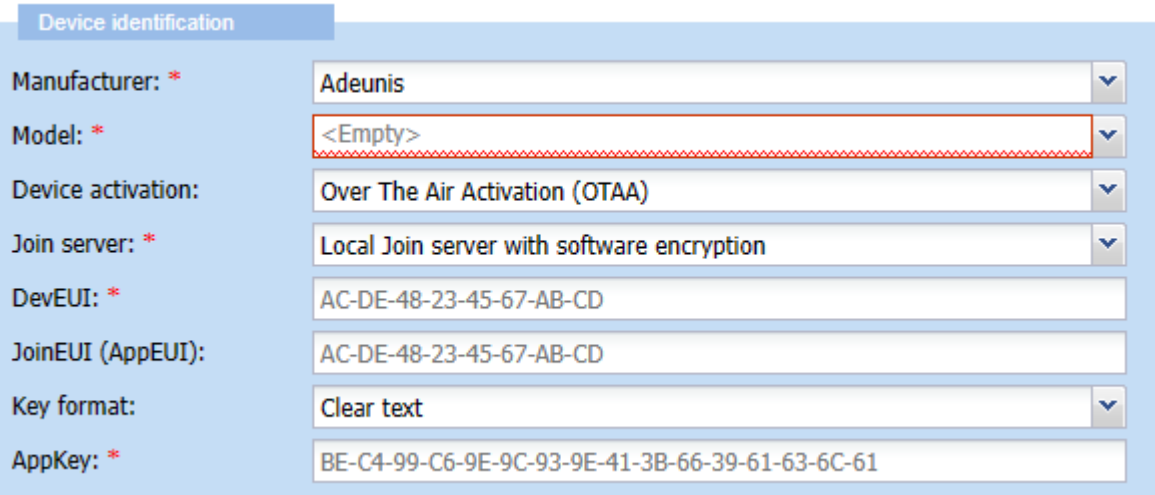

Figure 26:Device identification in ThingsPark portal.

To end adding the device to the ThingPark portal Network connectivity plan is required. Altibox Standard XL connectivy plan provided from Altibox has been used. Application server routing profile also is required and can be chosed when adding the device, Figure 27.

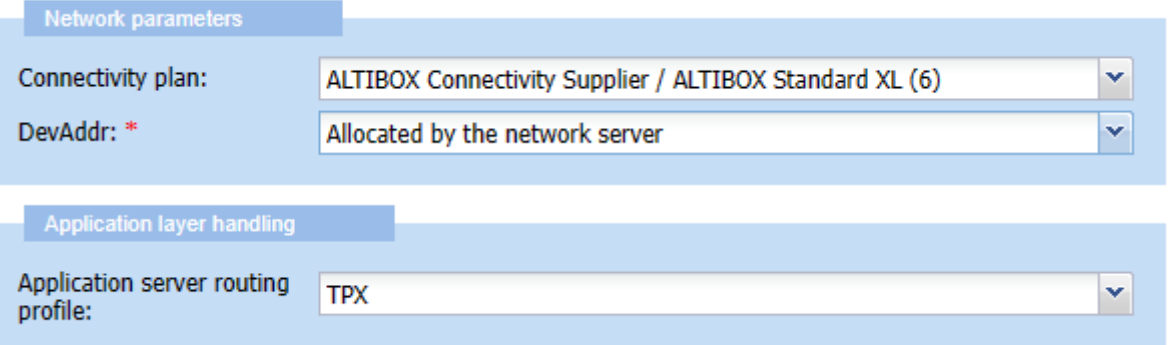

Figure 27:Network parameters and Application layer in ThingsPark.

#### 4.1.3.2 **Sensor Troubleshooting**

While installing this sensor, it was observed that the device encountered difficulties in establishing a connection with the gateway. The device sent join requests to join the network, but unfortunately, it was unable to successfully connect to the network. Figure 28 shows the requests sent by the sensor.

|         |                        |             | V I R E L E S S - L O G G E R Last Update: 2023-10-28 13:23:49 |                                         |                 |    |                         |                |                |              |                    |                                          |             |                   |             |                        |                | 學人              |
|---------|------------------------|-------------|----------------------------------------------------------------|-----------------------------------------|-----------------|----|-------------------------|----------------|----------------|--------------|--------------------|------------------------------------------|-------------|-------------------|-------------|------------------------|----------------|-----------------|
|         | ashboard [ 100050938 ] |             |                                                                |                                         |                 |    |                         |                |                |              |                    |                                          |             |                   |             | LoRaLPWA - LoRa        |                | <b>v</b> A      |
|         | evAddr Filtering:      |             | FC004E1F                                                       | <b>DevEUI Filtering:</b><br>Clear       |                 |    | Clear LRR Id Filtering: |                |                |              |                    | Clear LRC Id Filtering:                  |             |                   |             | Clear AS ID Filtering: |                | Clear           |
| om:     |                        |             |                                                                | B<br>To:                                |                 |    | ⊡<br>Packet Type:       |                |                |              |                    | (Data only), Uplink (MAC + Data) v Clear |             |                   |             |                        |                |                 |
| ecoder: |                        |             | $\checkmark$<br>No decoding                                    |                                         |                 |    |                         |                |                |              |                    |                                          |             |                   |             |                        |                |                 |
|         | <b>ito Reload:</b>     |             | no                                                             | $\mathbf{\times}$ Expand All:<br>$\Box$ | Refresh         |    | 100<br>Export size:     |                |                |              | v <b>an</b> Export | Map                                      |             |                   |             |                        |                |                 |
|         | <b>Last packets</b>    |             |                                                                |                                         |                 |    |                         |                |                |              |                    |                                          |             |                   |             |                        |                |                 |
|         |                        |             | <b>UTC Timestamp</b>                                           | Local Timestamp                         | DevAddr         |    | DevEUI                  |                |                | FPort FCnt # |                    | NFCnt & AFCnt &                          | <b>RSSI</b> | SNR               | ESP         | SF/DR                  | SubBand        | Channel         |
|         | п                      | data        | 2023-09-19 16:15:59.902                                        | 2023-09-19 18:15:59.902                 | FC004E1F        |    | 0018B22000001FD2        | ¥π             | $\mathbf{1}$   | 117          |                    |                                          | $-25.0$     | 9.5 <sub>1</sub>  | $-25.461$   | <b>SF12</b>            | G <sub>2</sub> | LC7             |
|         | О                      | mac<br>data | 2023-09-19 15:18:04.136                                        | 2023-09-19 17:18:04.136                 | FC004E1F        | 湎  | 0018B22000001FD2        | 图 1            |                | 115          |                    |                                          | $-29.0$     | 8.5               | $-29.573.$  | <b>SF12</b>            | G <sub>2</sub> | LC8             |
|         | п                      | mac<br>data | 2023-09-19 12:42:45.440                                        | 2023-09-19 14:42:45.440                 | <b>FC004E1F</b> | Y. | 0018B22000001FD2        | 面 1            |                | 109          |                    |                                          | $-30.0$     | 8.0               | $-30.638.$  | <b>SF12</b>            | G <sub>2</sub> | LC8             |
|         | л                      | mac<br>data | 2023-09-19 11:15:27.758                                        | 2023-09-19 13:15:27.758                 | FC004E1F        | 面  | 0018B22000001FD2        | 图 1            |                | 105          |                    |                                          | $-25.0$     | 8.75              | $-25.543.$  | <b>SF12</b>            | G <sub>1</sub> | LC <sub>2</sub> |
|         | a                      | mac<br>data | 2023-09-19 09:32:17.435                                        | 2023-09-19 11:32:17.435                 | FC004E1F        | Y. | 0018B22000001FD2        | ¥Η             | -1             | 99           |                    |                                          | $-27.0$     | 11.5              | $-27.297$ . | <b>SF12</b>            | G1             | LC1             |
|         | л                      | ma<br>data  | 2023-09-19 08:06:45.778                                        | 2023-09-19 10:06:45.778                 | FC004E1F        | 面  | 0018B22000001FD2        | 面              | $\overline{1}$ | 87           |                    |                                          | $-26.0$     | 10.5              | $-26.370.$  | <b>SF12</b>            | G2             | LC8             |
|         | ◪                      | mac<br>data | 2023-09-19 07:18:06.805                                        | 2023-09-19 09:18:06.805                 | FC004E1F        | ¥. | 0018B22000001FD2        | Y.             | $\overline{1}$ | 85           |                    |                                          | $-25.0$     | 8.5               | $-25.573.$  | <b>SF12</b>            | G1             | LC3             |
|         | л                      | mac<br>data | 2023-09-19 05:42:07.333                                        | 2023-09-19 07:42:07.333                 | FC004E1F        | 面  | 0018B22000001FD2        | 图 1            |                | 83           |                    |                                          | $-25.0$     | 8.25              | $-25.605$   | <b>SF12</b>            | G2             | LC7             |
|         | а                      | mac<br>data | 2023-09-19 04:06:07.865                                        | 2023-09-19 06:06:07.865                 | FC004E1F        | Y. | 0018B22000001FD2        | Y              | $\mathbf{1}$   | 81           |                    |                                          | $-27.0$     | 9.0 <sub>•</sub>  | $-27.514.$  | <b>SF12</b>            | G <sub>1</sub> | LC3             |
|         | л                      | mac<br>data | 2023-09-19 02:30:07.103                                        | 2023-09-19 04:30:07.103                 | FC004E1F        | 面  | 0018B22000001FD2        | 图 1            |                | 79           |                    |                                          | $-26.0$     | 10.5 <sub>1</sub> | $-26.370.$  | <b>SF12</b>            | G <sub>2</sub> | LC8             |
|         | ×                      | mac<br>data | 2023-09-19 00:54:07.647                                        | 2023-09-19 02:54:07.647                 | FC004E1F        |    | 0018B22000001FD2        | $\mathbf{H}$ 1 |                | 77           |                    |                                          | $-26.0$     | 9.5 <sub>1</sub>  | $-26.461.$  | <b>SF12</b>            | G <sub>1</sub> | LC3             |

Figure 28:Wireless manager shows the requests sent by sensor.

In Figure 29, it is evident that despite having an average Signal-to-Noise Ratio (SNR) for the sensor, the Packet Error Rate (PER) is unknown. This indicates that the sensor is not connected to the network, suggesting potential issues with installation and configuration.

| evices                                                    |                                     |                                              |                    |                          |             |                          |                         |           |  |                |              |
|-----------------------------------------------------------|-------------------------------------|----------------------------------------------|--------------------|--------------------------|-------------|--------------------------|-------------------------|-----------|--|----------------|--------------|
| Add devices                                               |                                     |                                              |                    |                          |             |                          |                         |           |  |                |              |
| Import<br><sup>-</sup> Create                             |                                     |                                              |                    |                          |             |                          |                         |           |  |                |              |
| Search                                                    |                                     |                                              |                    |                          |             |                          |                         |           |  |                |              |
| Location:                                                 | Address, ZIP, City,                 | Restrict search to visible<br>map area       | Connectivity plan: | No filter.               |             |                          |                         |           |  |                | $\mathbf{v}$ |
| Identifier:                                               | Name or Identifier                  |                                              | Average SNR:       | No filter.               |             |                          |                         |           |  |                | $\checkmark$ |
|                                                           |                                     |                                              | Battery level:     | No filter.               |             |                          |                         |           |  |                | $\mathbf{v}$ |
| $\Omega$ Search                                           |                                     |                                              | Alarm:             | No filter.               |             |                          |                         |           |  |                | $\ddot{ }$   |
| List<br>Map                                               |                                     |                                              |                    |                          |             |                          |                         |           |  |                |              |
| Name / Type -                                             | Identifiers                         | Connectivity                                 | Average packets    | Mean PER                 | Average SNR | Battery                  | Alarm                   | Locate    |  |                |              |
| Comfort<br><b>Comfort Sensor</b>                          | 0018B21000003BBF<br>FC004EAS        | <b>ALTIBOX Standard XL</b><br><b>TPX</b>     | $6.0$ /day         | $\overline{\phantom{a}}$ | 8.5 dB      | $\overline{\phantom{a}}$ | $\mathbf{0}$            | $\bullet$ |  | $P \neq 0$     |              |
| <b>Contact Sensor</b><br>Þ<br>Dry Contact Sensor          | 0018B22000001FD2<br><b>FC004E1F</b> | <b>ALTIBOX Standard XL</b><br><b>TPX</b>     | 90.0/day           | 2.0%                     | 8.9 dB      |                          | $\overline{4}$          | $\bullet$ |  | P / Q          |              |
| <b>Field Test Device</b><br>₿<br><b>Field Test Device</b> | 0018B200000263A8<br>FC004F8A        | <b>ALTIBOX Standard XL</b><br>D <sub>4</sub> | $0.0$ /day         | 15.6%                    | 11.1 dB     |                          | $\pmb{\mathbf{1}}$      | $\bullet$ |  | $P \neq 0$     |              |
| Outdoor<br>夏<br><b>Temperature Sensor</b>                 | 0018B21000004540<br>34C194C1        | <b>ALTIBOX Standard XL</b><br><b>TPX</b>     | 155.0/day          | 3.8%                     | 4.4 dB      |                          | $\overline{\mathbf{3}}$ | Ŷ.        |  | P <sub>0</sub> |              |

Figure 29: Device manager shows that the sensor is installed but its not a part of the network.

After relocating the sensor, it has been observed that the sensor is functioning correctly without the need for a gateway. the reason has been investigated and the most probable reason could be the Incorrect configuration. Both the IoT device and the gateway need to be configured correctly in order to work together. If either device is not configured correctly, they will not be able to communicate. The Figure 30 displays the devices that are connected to the network via the gateway.

|                       | マご工田<br>List<br>SERVED DEVICES <sup>6</sup><br>Map |                |     |      |                         |            |               |                     |  |  |
|-----------------------|----------------------------------------------------|----------------|-----|------|-------------------------|------------|---------------|---------------------|--|--|
| $1-2$ of 2            | $100 -$<br>Show:                                   |                |     |      |                         |            |               |                     |  |  |
| <b>Name</b>           | <b>DevEUI</b>                                      | <b>DevAddr</b> | Lat | Long | ÷<br><b>Last Uplink</b> | <b>SNR</b> | <b>ESP</b>    | <b>Best gateway</b> |  |  |
| Outdoor               | 00-18-B2-10-00-00-45-40                            | 34-C1-94-C1    |     |      | Today 13:39:01          | 7.25 dB    | $-101.75$ dBm | This base station   |  |  |
| <b>Contact Sensor</b> | $00-18-B2-20-00-00-1F-D2$                          | $FC-00-4E-1F$  |     |      | Today 13:14:06          | 10.25 dB   | $-37.39$ dBm  | This base station   |  |  |
|                       | $\triangleright$<br>$\boxtimes$                    |                |     |      |                         |            |               |                     |  |  |

Figure 30: devices are connected to LoRaWAN using gateway.

#### 4.1.4 Network Manager

The Network Manager provides a comprehensive overview of all the registered Gateways within the network. This feature allows users to easily access information and insights about these Gateways, facilitating efficient monitoring and management of these critical network components. Figure shows a gateway used for this project in Network manager tool. Figure 31 shows the gateway used for this project in the network manager portal.

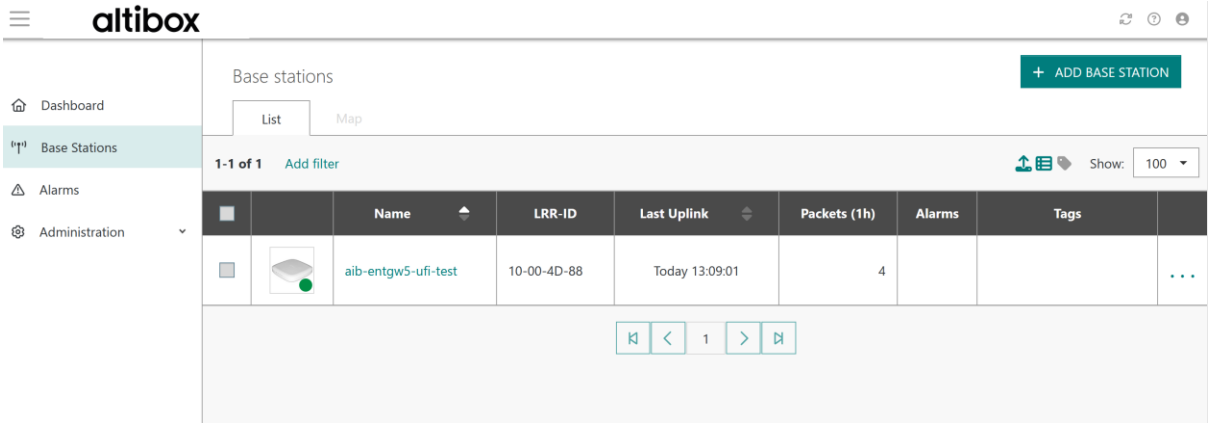

Figure 31: the gateway is used for the project.

# **5 Receiving data from Sensors using Thingpark X and Dimension4**

## **5.1 ThingPark X**

ThingPark X is a cloud-based platform for managing and automating the flow of data between IoT devices, applications, and services. It provides a visual editor for creating and managing flows, as well as a set of APIs for automating tasks, as it can be seen in Figure 32.

Flows can be used to perform a wide range of tasks, such as:

- Collecting and storing data from IoT devices
- Transforming data into a usable format
- Routing data to different applications and services
- Performing data analysis
- Sending alerts and notifications
- Automating tasks

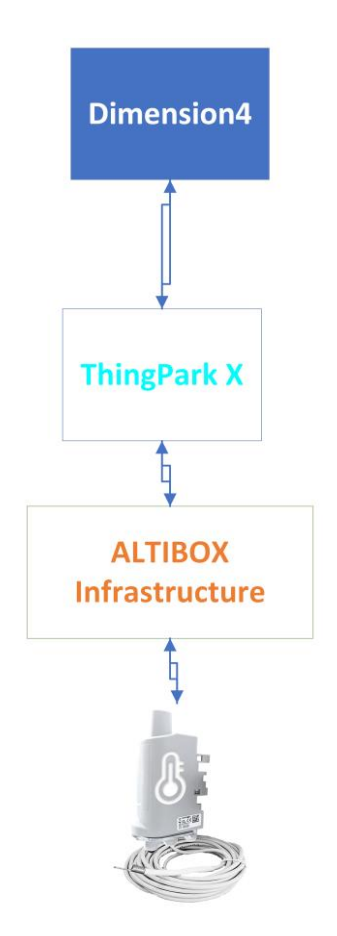

Figure 32: Dataflow structure from LoRaWAN sensor to Dimension 4.

Altibox provided connectivity plan has been used in order to connect the four devices as shown previously. ALTIBOX Connectivity Supplier / ALTIBOX Standard XL (6) is the used connectivity plan. This connectivity plan is LoRoWAN connectivity plan with unicast communication type.

In the development of the LoRaWAN sensor project, the integration of ThingPark X IoT-Flow within the Altibox infrastructure serves to learn more about how this kind of sensors work. This section will explain the inner workings of ThingPark X IoT-Flow, shedding light on its role in getting data from sensors, bidirectional communication between ThingPark-powered networks like ThingPark portal and an array of external application servers or cloud-based IoT services.

ThingPark X can be defined as a mediation layer between ThingPark-powered networks and diverse application servers or cloud-based IoT services . In the figure [Figure 33](#page-40-0) the overview of the data flow in ThingPark X can be observed.

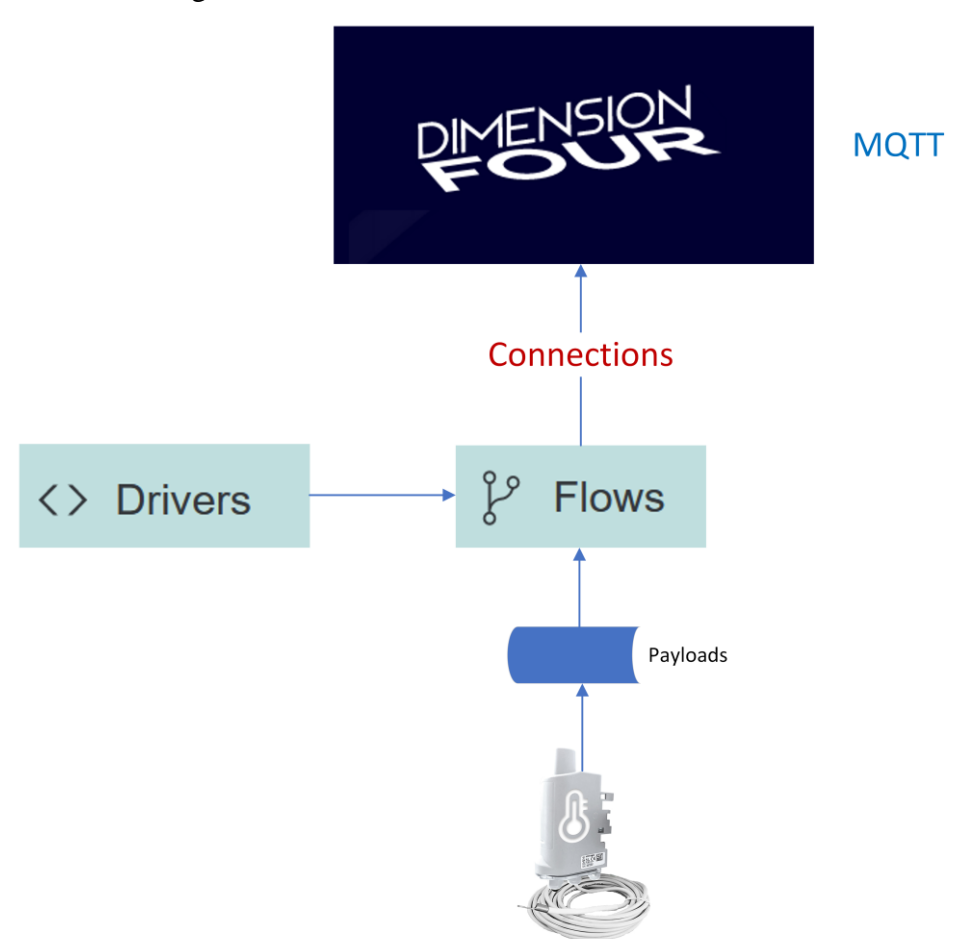

Figure 33: ThingPark X, overview of the data flow.

<span id="page-40-0"></span>The critical capabilities that ThingPark X brings include:

#### 5.1.1 Drivers

In the ThingPark X platform, drivers play a pivotal role in facilitating the exchange of messages between devices and the cloud. Their primary function is to transform the raw data transmitted by devices into a format that can be comprehended by the cloud and vice versa. These drivers are the linchpin for seamless communication within the platform, as they ensure that data sent by devices is intelligible to the cloud and that commands from the cloud can be interpreted by the devices. Essentially, they act as intermediaries, bridging the gap between the diverse data formats used by devices and the cloud infrastructure.

The versatility of drivers is a key asset for the ThingPark X platform, enabling it to connect with a diverse array of devices. While the platform comes equipped with a library of pre-built drivers for many commonly used devices, it also offers the flexibility to develop custom drivers. These drivers serve a multitude of purposes, including decoding messages from devices into standardized formats like JSON or XML, encoding cloud commands into devicecompatible formats, processing device data by filtering, aggregating, or transforming it, and even generating commands for devices based on cloud-received data.

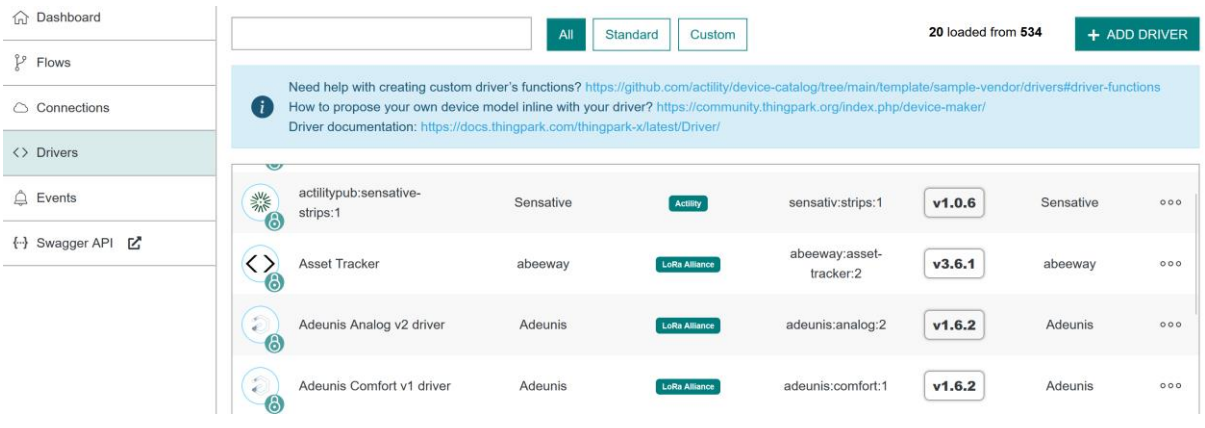

Figure 34 shows some of the drivers used in this project.

Figure 34: some of the drivers used for this project.

#### 5.1.2 Connections

Within the ThingPark X, connections are the conduits that define the channels of communication between devices and the cloud infrastructure. They serve as the bedrock, specifying essential elements like the communication protocol, authentication method, and security parameters, ensuring a seamless and secure exchange of data.

The ThingPark X platform relies on connections to establish robust links with a diverse array of devices. It offers a diverse selection of preconfigured connections tailored to widely used protocols, yet it also allows for the creation of custom connections to meet specific needs. Connections fulfill a multitude of roles, beginning with the definition of the communication protocol used to engage with devices, which can span from standardized protocols like MQTT and CoAP to proprietary options. Additionally, they detail the chosen authentication method. Moreover, connections configure the security settings, incorporating encryption and certificate settings, providing a safeguard for the data exchange.

For this project, connections utilizing the MQTT protocol have been established to facilitate the transfer of data from LoRaWAN sensors to the DimensionFour platform.

The figure displays some of the connections that have been established for this project. Within the figure, you can also view the settings of a specific connection.

A custom JLST transformation is employed for the aforementioned connection to convert data into the format expected by DimensionFour. In the figure, you can observe the JLST code used for the temperature sensor.

JSLT (JavaScript for Linked Data) is a query and transformation language for JSON data. JSLT is a powerful tool that can be used to extract, filter, transform, and generate JSON data.

JSLT is a declarative language, which means that you describe what you want to do with the JSON data, rather than how to do it.

| <b>命</b> Dashboard     |             | Filter by connection name or id |                     |                                        |                                 |                                   | + ADD CONNECTION |      |
|------------------------|-------------|---------------------------------|---------------------|----------------------------------------|---------------------------------|-----------------------------------|------------------|------|
| $\gamma$ Flows         |             | <b>Connection Name</b>          | <b>Last Restart</b> | <b>Active Devices</b><br>(last 1h/24h) | <b>Uplinks</b><br>(last 1h/24h) | <b>Downlinks</b><br>(last 1h/24h) | <b>State</b>     |      |
| $\bigcirc$ Connections | <b>MQTT</b> | Project2023-USN                 | 2 days ago          | 1 / 1                                  | 5/142                           | 0/0                               | OPENED V         | IIII |
| <> Drivers             |             |                                 |                     |                                        |                                 |                                   |                  |      |
| $\triangle$ Events     | <b>MQTT</b> | MQTT D4 MobileApp TempSensor    | 2 days ago          | 1 / 1                                  | 5/142                           | 0/0                               | OPENED V         | Till |
| {} Swagger API [Z      | <b>MQTT</b> | MQTT_D4_MobileApp_DoorSensor    | a day ago           | 1 / 1                                  | $1/52$                          | 0/0                               | OPENED V         | IIII |
|                        | <b>MQTT</b> | MQTT D4 MobileApp ComfortSensor | 2 days ago          | 1 / 1                                  | $1 / 24$                        | 0/0                               | OPENED V         | IIII |
|                        | <b>MQTT</b> | MQTT D4 Comfort USN000          | 2 days ago          | 1 / 1                                  | $1 / 24$                        | 0/0                               | OPENED V         | IIII |
|                        | <b>MQTT</b> | MQTT_D4_Temperature_USN000      | 2 days ago          | 1 / 1                                  | 5/142                           | 0/0                               | OPENED V         | IIII |

Figure 35: TPX flow overview picture from documentation.

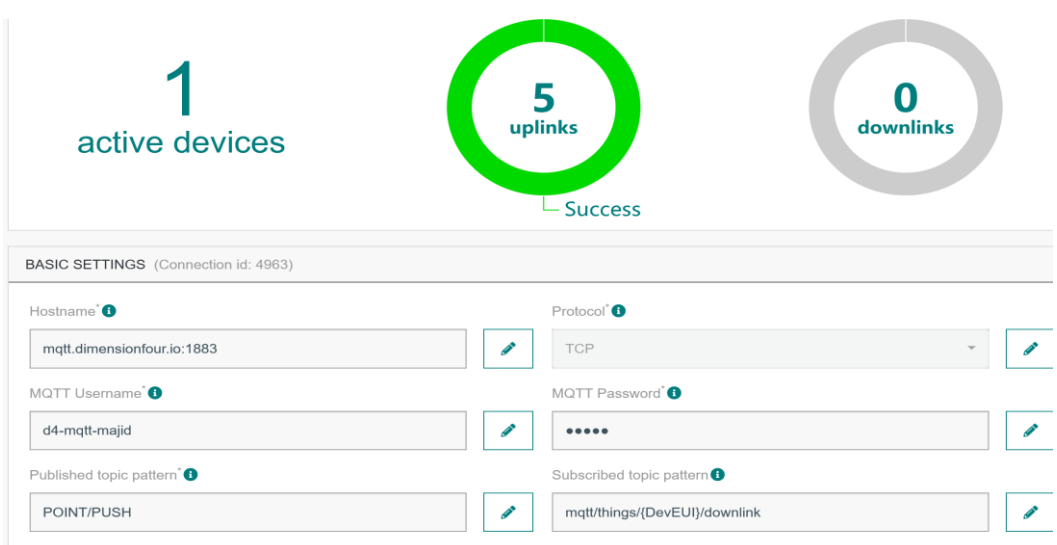

Figure 36: The setting of a connection to mqqt.

| $1\{$          |                                         |
|----------------|-----------------------------------------|
| $\overline{2}$ | "pointId":"652a6f06e5daa3768b133b5c",   |
| 3              | "tenantId":"majid",                     |
| 4              | "tenantKey":"80a15aec5de5fdbcd3e8ff09", |
| 5              | "signals": $\lceil$                     |
| 6              |                                         |
| 7              | "value": string(.DevEUI uplink.payloat  |
| 8              | "unit":"CELSIUS DEGREES",               |
| 9              | "type": "Temperature",                  |
| 10             | "timestamp": .DevEUI_uplink.Time,       |
| 11             | "metadata": $\left  \right $            |
| 12             | "DevEUI" : .DevEUI_uplink.DevEUI,       |
| 13             | "DevAddr" : .DevEUI uplink.DevAddr      |
| 14             | "payload hex" : .DevEUI uplink.pay!     |
| 15             | "frequency" : .DevEUI uplink.Freque     |
| 16             | "RSSI" : .DevEUI uplink.LrrRSSI.        |

Figure 37: LST code to convert json object.

#### 5.1.3 Flows

Within the framework of ThingPark X, Flows constitute a versatile tool that simplifies the process of creating and managing data pipelines connecting devices, the cloud, and various

systems. Notably, it ensures accessibility to users regardless of their programming skills, thanks to its user-friendly visual editor. Flows offer a wide range of essential functionalities, including data aggregation, transformation, forwarding, integration, and task automation. Data aggregation involves efficiently collecting information from connected devices for applications such as real-time monitoring, asset tracking, and operational optimization. As proficient data transformers, Flows refine and enhance data before transmitting it, encompassing actions like filtering and enrichment. The ability to forward data to the cloud is pivotal for data analysis and visualization. Figure 38 depicts some of the flows in this project.

| altibox<br>三              |                                 |                                              |                                               |                                             | ∣→            |
|---------------------------|---------------------------------|----------------------------------------------|-----------------------------------------------|---------------------------------------------|---------------|
| <b>d</b> Dashboard        |                                 |                                              |                                               |                                             | + ADD FLOW    |
| $P$ Flows                 | <b>Flow Name</b>                | <b>Connections</b>                           | <b>Matcher Type</b>                           | <b>Driver</b>                               | <b>State</b>  |
| $\bigcirc$ Connections    | Comfort MQTT 000                | $\bullet$<br><b>MQTT MQTT</b>                | <b>R</b> MATCHED                              | <> DRIVER AUTOMATIC                         | <b>ACTIVE</b> |
| $\langle \rangle$ Drivers | Temperature Azure               |                                              | <b>R</b> MATCHED                              | <> DRIVER AUTOMATIC                         | <b>ACTIVE</b> |
| $\triangle$ Events        |                                 |                                              |                                               |                                             |               |
| ←} Swagger API 【          | Temperature_MQTT_000            | $\bullet$<br><b>MQTT MQTT</b>                | <b>MATCHED</b><br>$R_{BY K EYS}^{MATG}$       | <> DRIVER AUTOMATIC                         | <b>ACTIVE</b> |
|                           | FTD_MQTT_000                    | $\bullet$<br><b>MQTT MQTT</b>                | <b>N</b> MATCHED                              | $\frac{1}{\sqrt{2}}$<br><> DRIVER AUTOMATIC | <b>ACTIVE</b> |
|                           | MQTT D4 MobileApp TempSensor    | $\bullet$ $\bullet$<br><b>MQTT MQTT MQTT</b> | <b>MATCHED</b><br>$R_{BYKEYS}^{MATU, \ldots}$ | <> DRIVER ACTILITY:ADEUNIS-TEMP3:1          | <b>ACTIVE</b> |
|                           | MQTT D4 MobileApp ComfortSensor | $\bullet$<br><b>MQTT MQTT MQTT</b>           | MATCHED<br>BY KEYS<br>R                       | <> DRIVER AUTOMATIC                         | <b>ACTIVE</b> |

Figure 38: Flows have been defined in the project.

## **5.2 Dimension4**

Dimension4 is a Norwegian technology company that provides a cloud-based IoT platform. The platform enables users to connect, manage, and analyze data from IoT devices. It is designed to be scalable and flexible and can be used by businesses of all sizes to develop and deploy IoT applications.

Dimension Four's IoT platform is built on top of GraphQL, a query language that allows users to request specific data from an API. This makes the platform easy to use and integrate with other systems.

Dimension Four's IoT platform includes a number of features, such as:

- Device management: Dimension Four allows users to connect and manage a wide range of IoT devices, including sensors, actuators, and controllers.
- Data management: Dimension Four collects and stores data from IoT devices, and provides a variety of tools for analyzing and visualizing the data.
- Application development: Dimension Four provides a set of APIs and tools for developing IoT applications, such as mobile apps, web apps, and enterprise applications.

Figure 39 shows the role of dimension4 in a schematic view.

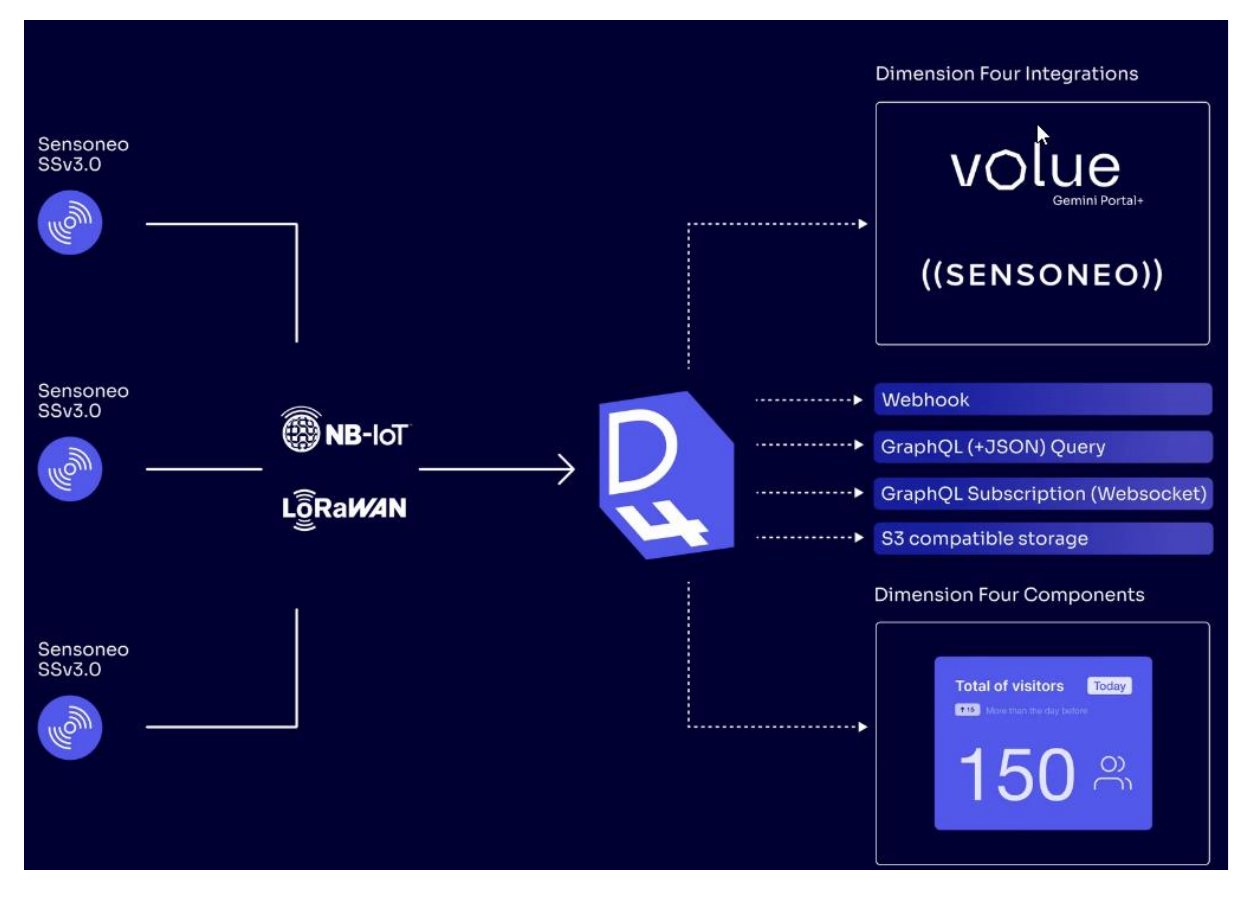

Figure 39: Dimesion 4 schematic view [18].

#### 5.2.1 Tenant

In Dimension4, a tenant is a logical grouping of users, devices, and applications. Tenants are isolated from each other, which means that users in one tenant cannot access the resources of another tenant. This makes tenants a good way to organize and manage IoT solutions for multiple customers or departments.

Each tenant has its own unique identifier and its own set of permissions. Permissions control what users in a tenant can do, such as which devices they can access and which applications they can use.

Tenants, Figure 40, can be created and managed using the DimensionFour Console or the DimensionFour API. Figure shows the tenant which is created to be used in this project.

| R<br><b>USN-2023</b><br><b>Majid Overview</b> | $\check{~}$         | <b>USN-2023</b><br>Free plan              |                          |                  |                  |               | + Create space       | $\Box$<br>$\circledcirc$ |
|-----------------------------------------------|---------------------|-------------------------------------------|--------------------------|------------------|------------------|---------------|----------------------|--------------------------|
| <b>USN-2023</b>                               | $\hat{\phantom{a}}$ |                                           | <b>POINTS</b>            | <b>SPACES</b>    |                  |               | <b>MANAGE TENANT</b> |                          |
| $\Box$ USN Campus                             | $\rightarrow$       | Tenant <sup>®</sup>                       |                          |                  |                  |               |                      |                          |
| + Create Tenant                               |                     | Name                                      | Id                       | Created          | <b>Updated</b>   |               |                      |                          |
|                                               |                     | <b>USN-2023</b>                           | majid                    | 2023/09/27 22:25 | 2023/10/20 17:20 |               |                      |                          |
|                                               |                     | Members <sup>1</sup><br><b>First name</b> | Last name                | Email            | Role             | <b>Status</b> | Ľ,                   | + Add member             |
|                                               |                     | Majid                                     | Kadivartasooji           | 258964@usn.no    | Owner            | Accepted      | ◢                    | $\mathbf{x}$             |
|                                               |                     | $\overline{\phantom{a}}$                  | $\sim$                   | 250973@usn.no    | Developer        | Pending       | ╭                    | $\times$                 |
|                                               |                     | ۰                                         | $\overline{\phantom{a}}$ | 258803@usn.no    | Developer        | Pending       | ◢                    | $\times$                 |

Figure 40: Tenant

#### 5.2.2 Spaces

Spaces in Dimension4 are logical containers that can be used to organize and manage IoT devices, applications, and data. Spaces are isolated from each other, which means that users in one space cannot access the resources of another space. This makes spaces a good way to group related devices, applications, and data together.

Each space has its own unique identifier and its own set of permissions. Permissions control what users in a space can do, such as which devices they can access and which applications they can use.

Spaces, Figure 41, can be created and managed using the DimensionFour Console or the DimensionFour API. figure depicts the spaces that have been created to manage points and signals of this project.

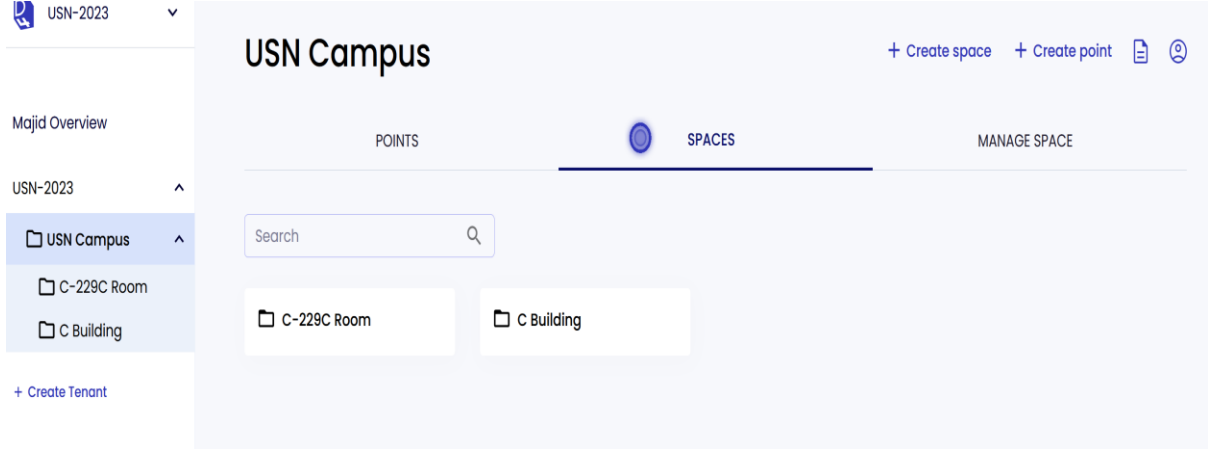

Figure 41: Spaces in the project

#### 5.2.3 Point

Points in Dimension4 are the fundamental building blocks of data in the platform. A point represents a single data record, and it can contain any type of data, such as sensor readings, GPS coordinates, or product information.

Points are organized into spaces, which are logical containers for grouping related data together. Spaces can be nested, so you can create hierarchies of data to organize your data in a way that makes sense for your application.

Points can also be tagged with metadata, which is additional information about the point. Metadata can be used to describe the point, such as the device that generated it or the location where it was collected. Metadata can also be used to filter and sort points, and to create custom visualizations. Figure 42 shows a point which has been created to be connected to outdoor temperature sensor.

| USIN-ZUZ3<br>é.       | v                   | C Building |               |                     |                    | $+$ Create space                 | ₿<br>$\circledcirc$<br>+ Create point |
|-----------------------|---------------------|------------|---------------|---------------------|--------------------|----------------------------------|---------------------------------------|
| <b>Aajid Overview</b> |                     |            | <b>POINTS</b> |                     | <b>SPACES</b>      |                                  | MANAGE SPACE                          |
| JSN-2023              | $\hat{\phantom{a}}$ |            |               |                     |                    |                                  |                                       |
| $\Box$ USN Campus     | $\hat{}$            | Search     | $\alpha$      | Space               | $\mathbf{v}$       | Last active<br><b>Time Range</b> | $\mathbf{v}$                          |
| C-229C Room           |                     |            |               |                     |                    |                                  |                                       |
| $\Box$ C Building     |                     | I points   |               |                     |                    |                                  |                                       |
| + Create Tenant       |                     | Name       | Space         | Id                  | <b>External id</b> | Created                          | Last active                           |
|                       |                     | test       | C Building    | 652a6f06e5daa3768bl | 0018B21000004540   | 2023/10/14 12:35                 | 2023/10/20 20:58                      |
|                       |                     |            |               |                     |                    |                                  | ß                                     |

Figure 42: Point created in C building.

## 5.2.4 Signal

After a point is installed, a signal can be created to show the data. By creating a token, this data can be consumed to build the application. Figure 43 shows the signals from the point that connected to outdoor temperature sensor [18].

| Q<br><b>USN-2023</b>  | $\checkmark$        | test                                |                        |      | $\circledcirc$<br>Ռ      |  |
|-----------------------|---------------------|-------------------------------------|------------------------|------|--------------------------|--|
| <b>Majid Overview</b> |                     |                                     | <b>SIGNALS</b>         |      | <b>MANAGE POINT</b>      |  |
| <b>USN-2023</b>       | $\hat{\phantom{a}}$ |                                     |                        |      |                          |  |
| $\Box$ USN Campus     | $\hat{\phantom{a}}$ | Last 10 signals with real time data |                        |      |                          |  |
| C-229C Room           |                     |                                     |                        |      |                          |  |
| $\Box$ C Building     |                     | <b>Type</b>                         | Unit                   | Data | <b>Created at</b>        |  |
| + Create Tenant       |                     | Temperature                         | <b>CELSIUS_DEGREES</b> | 4.2  | 2023-10-20T18:58:01.912Z |  |
|                       |                     | Temperature                         | CELSIUS_DEGREES        | 4.2  | 2023-10-20T18:48:01.886Z |  |
|                       |                     | Temperature                         | <b>CELSIUS_DEGREES</b> | 4.2  | 2023-10-20118:3601.892Z  |  |
|                       |                     | Temperature                         | <b>CELSIUS_DEGREES</b> | 4.2  | 2023-10-20T18:28:01.848Z |  |
|                       |                     | Temperature                         | <b>CELSIUS_DEGREES</b> | 4.3  | 2023-10-20T18:18:02.040Z |  |
|                       |                     | Temperature                         | <b>CELSIUS_DEGREES</b> | 4.3  | 2023-10-20T18:08:09.945Z |  |

Figure 43: Test section in Dimension 4.

# **6 Datalogging Application**

## **6.1 An overview of Pipedream**

Pipedream offers the swiftest means to streamline the automation of processes that involve API connections. You can create and execute workflows with granular code-level control when necessary, and effortlessly implement solutions without writing any code when it's not required. In Figure 44 is shown the Pipedream interface.

The Pipedream platform encompasses:

- A serverless runtime and workflow service
- Access to source code for triggers and actions compatible with a wide array of integrated applications
- Convenient one-click OAuth and key-based authentication for over 1000 APIs, allowing you to utilize tokens directly within your code or with pre-built actions.

| lorawan-sensors<br>L<br>$\hat{\cdot}$<br>gaveenranabahu@gm | ଜ<br>> LoRaWAN Sensors > LoRaWAN Sensors                      | <b>Active</b> |
|------------------------------------------------------------|---------------------------------------------------------------|---------------|
| Q Search<br>$\mathcal{F}_1$                                | <b>Today</b>                                                  |               |
| Workspace                                                  | <b>HTTP</b><br>POST /?LrnDevEui 07:50:40 AM :<br>$\checkmark$ |               |
| Projects<br>ଜ                                              | <b>HTTP</b><br>POST / ?LrnDevEui 07:43:44 AM<br>$\checkmark$  |               |
| $\Rightarrow$ Sources<br>٩<br>Accounts                     | <b>HTTP</b><br>POST /?LrnDevEui 07:40:40 AM                   |               |
| Data Stores<br>ᅴ<br><b>Beta</b>                            | <b>HTTP</b><br>POST /?LrnDevEui 07:30:34 AM                   |               |
| 這 Event History<br>ද්ධි<br>Settings                        | <b>HTTP</b><br>POST / ?LrnDevEui 07:25:33 AM<br>$\checkmark$  |               |
| Resources >                                                | <b>HTTP</b><br>POST / ?LrnDevEui 07:20:40 AM                  |               |
|                                                            | <b>HTTP</b><br>POST /?LrnDevEui 07:10:39 AM                   |               |
|                                                            | <b>HTTP</b><br>POST /?LrnDevEui 07:03:23 AM<br>$\checkmark$   |               |
|                                                            | <b>HTTP</b><br>POST /?LrnDevEui 07:02:24 AM<br>$\checkmark$   |               |
|                                                            | <b>HTTP</b><br>POST /?LrnDevEui 07:00:39 AM                   |               |

Figure 44 - Pipedream interface

Workflows, Figure 45, simplify the process of integrating the applications, data, and APIs, all without the need to handle servers or infrastructure, [19].

- These workflows are built from code organized and executed as a series of linear steps.
- You can initiate your workflow in response to any event, such as HTTP requests or scheduled tasks.
- Incorporate steps to execute code written in Node.js, Python, Go, or Bash, utilizing a wide range of npm, pip, or Go packages, along with prebuilt actions.
- The steps are executed in the order in which they are arranged in your workflow.
- You can export values from each step and access them through the steps object.

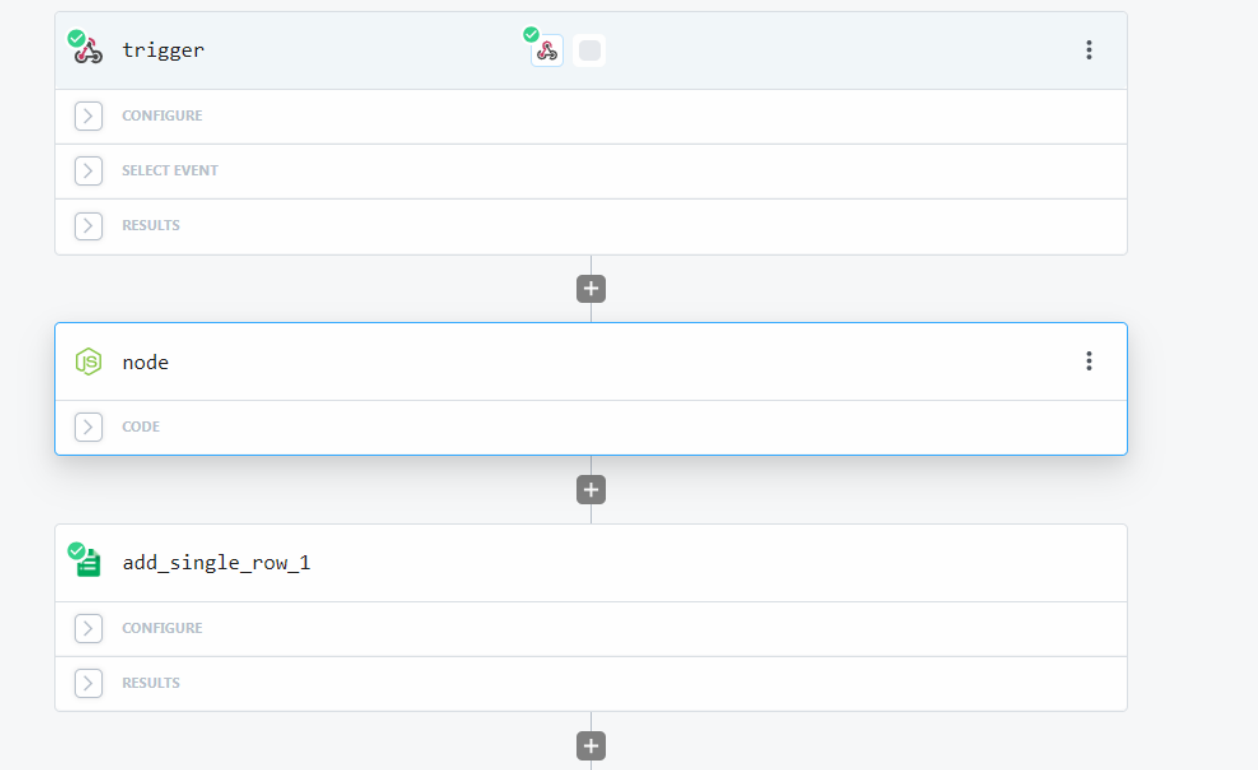

Figure 45 - Workflow interface

## **6.2 Reviewing Events**

When you examine events, selecting a specific event will trigger the opening of a panel that showcases the executed steps, their respective configurations, and the comprehensive performance and outcomes of the entire workflow.

Please note that currently, it is not feasible to modify the workflow using the event history you've selected. You can exclusively choose events visible in the event inspector for the workflow builder.

The upper section of the event history details will provide information, including the overall status of that particular event execution and any errors encountered.

In the case of an error message, Figure 46, the hyperlink at the bottom of the error message will direct to the corresponding workflow step responsible for the error.

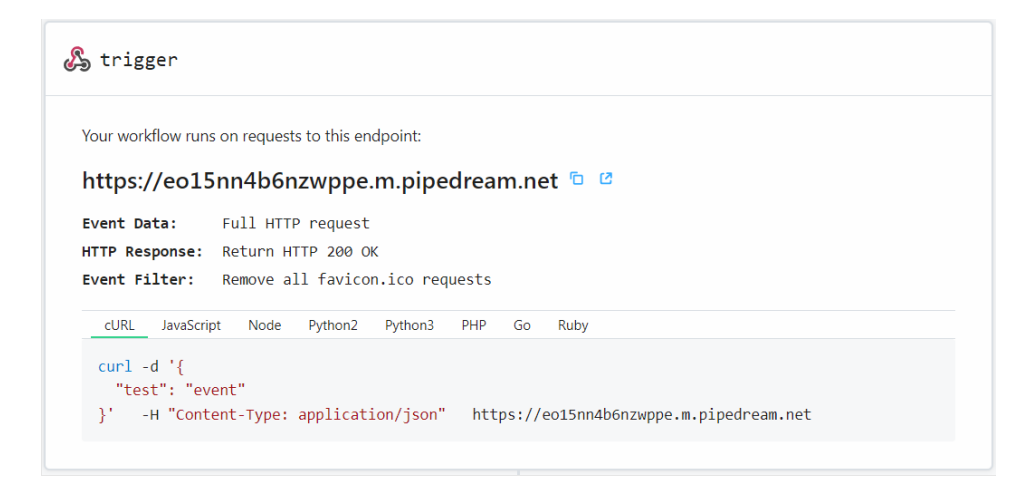

Figure 46 - Endpoint Configuration

## **6.3 Configuring the devices communication path**

Following the establishment of the request endpoint, the next crucial step is to associate this endpoint with the devices in the network. This association is essential as it enables these devices to transmit data packets to the central server effectively. These data packets are specifically formatted in JSON (JavaScript Object Notation), a widely adopted and humanreadable data interchange format. JSON format provides a standardized and structured way to encapsulate and convey data, ensuring that the data transmission between devices and the server is not only efficient but also easily interpretable. This process plays a pivotal role in facilitating seamless and organized data transfer, which is a fundamental aspect of many modern data-driven applications and systems.

#### 6.3.1 Configuring the Application Server

The configuration interface provided below is part of the Application Server, serving as a crucial component of the system. It is imperative that the content type for this configuration is set to JSON, ensuring the appropriate data format for processing. In this context, the "destination" refers to the vital specification of the precise path to be utilized in conjunction with the Pipedream HTTP location, emphasizing the need for precision and accuracy in determining where the data is to be directed and processed. This configuration thus plays a pivotal role in facilitating seamless communication and data transmission within the system. Figure 47 shows the explained configuration.

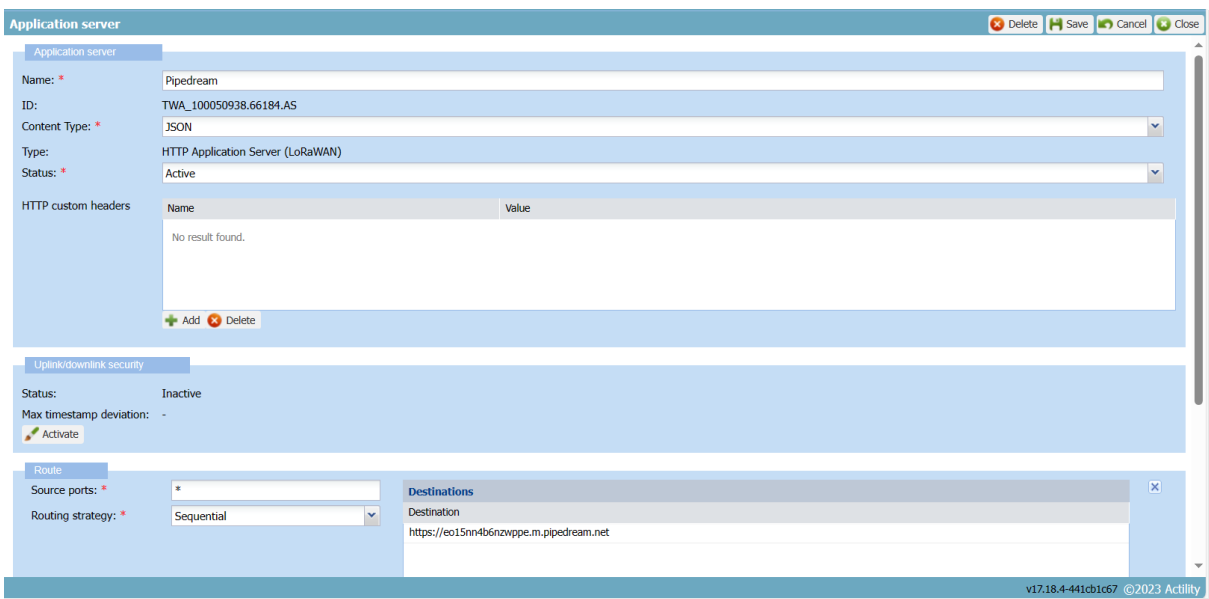

Figure 47 - Application Server Configuration

#### 6.3.2 Configuring the AS routing profiles

When you're in the process of choosing the appropriate AS routing profiles, it becomes essential to meticulously assign the designated destination that we previously established within the Application Server infrastructure. This assignment is of paramount importance, as it serves as the key mechanism through which data packets are transmitted to the web. It is only through this meticulous assignment that the system can effectively capture and process incoming requests, ensuring a seamless and responsive interaction between the Application Server and the web, thereby facilitating the reliable and efficient exchange of data as below Figure 48.

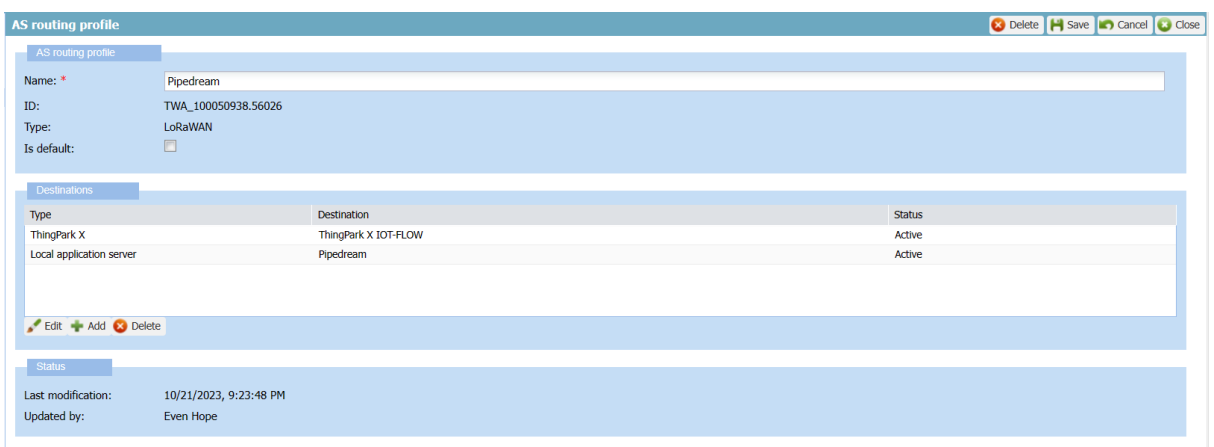

Figure 48 - AS Routing Profile Configuration

#### 6.3.3 Assigning the routing path to Devices to communicate.

Presented below is the Network configuration interface tailored specifically for the sensor system. Within this interface, one of the critical elements that demand your attention is the network routing option. In this context, it is imperative to meticulously choose the network routing configuration corresponding to the Pipedream service, which has been explicitly named and defined for this purpose. By making this well-considered selection, you ensure that the sensor system is precisely connected to the intended network pathway, thereby establishing a seamless and efficient data communication channel that aligns with the specified Pipedream service, ensuring the successful transmission of data between the sensor and its intended destination.

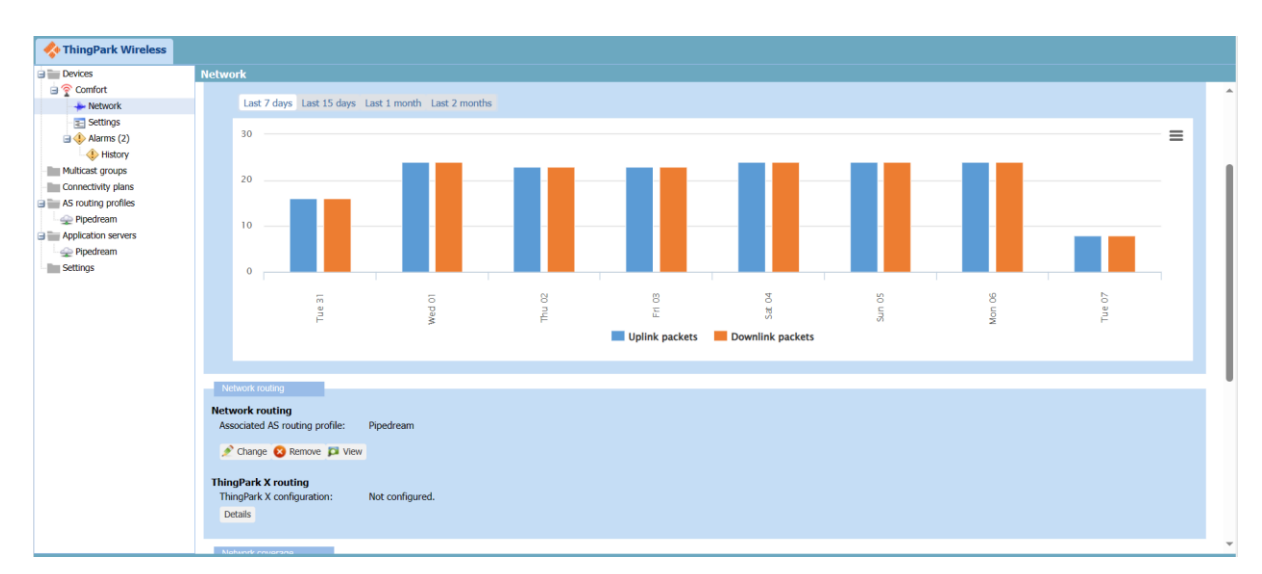

Figure 49 - Network Routing for Device Configuration

# **6.4 Building up the Workflow**

Below steps are taken to configure the workflow and build the data pipeline.

## 6.4.1 Configure the Trigger

The settings page for a trigger allows users to configure the trigger to run when certain criteria are met. For example, you could configure a trigger to run when a new email is received with a certain subject line or when a new file is uploaded to a certain folder.

The settings page also allows users to select the data that they want to export from the trigger and the data that they want to reference in future steps of the workflow. This data can then be used to automate tasks in other apps or services.

Here is a more specific detail about the below interface.

- The Trigger section shows the event that will start the workflow. In this case, the trigger is set to run when a new HTTP request is made to a certain endpoint URL.
- The Domains section allows you to select one or more domains to use for your trigger URL, Figure 50.
- The Event Data section allows you to select the data that you want to export from the trigger and the data that you want to reference in future steps of the workflow.
- The HTTP Response section allows you to customize what happens when an HTTP request is made to the trigger URL.

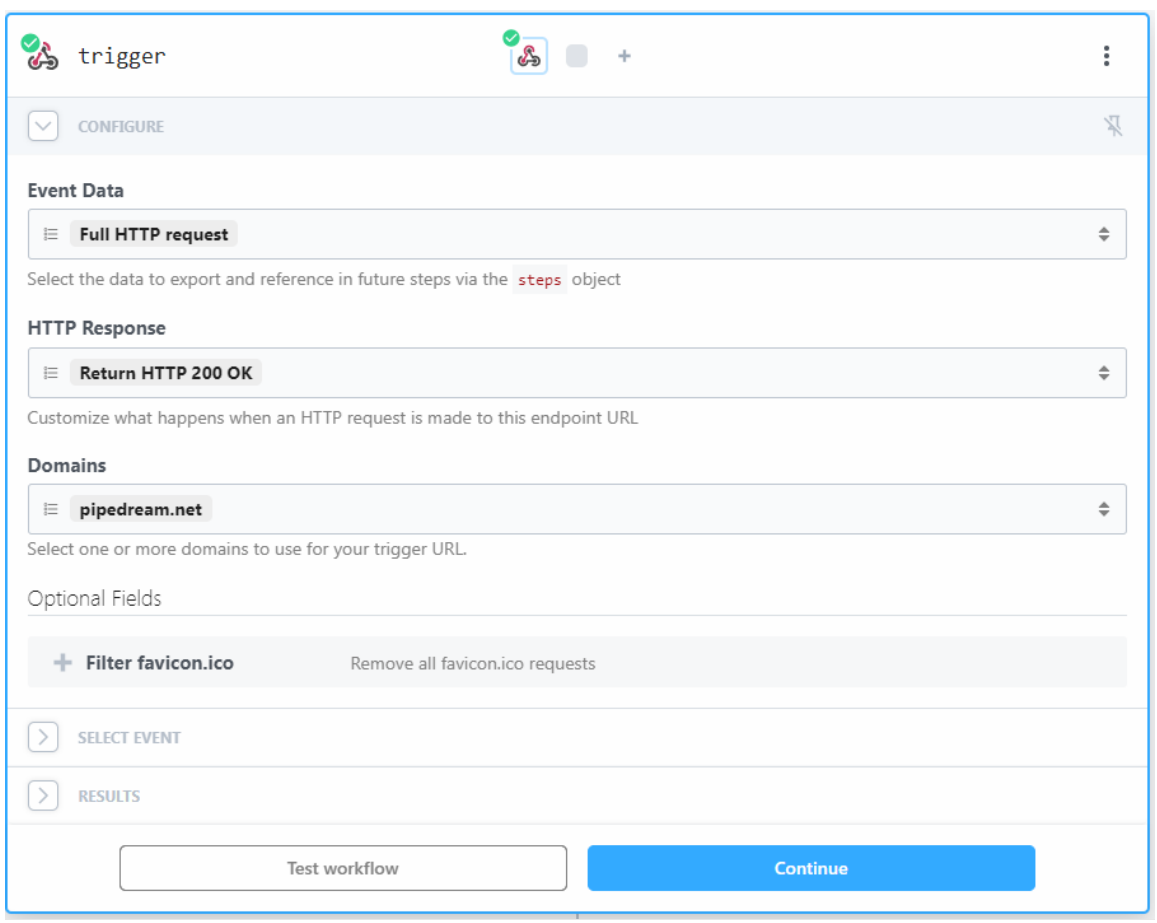

Figure 50 - Data Capturing Interface

## 6.4.2 Adding the captured data

To send the data to the app, you would need to select the app from the list of available apps. You can then configure the workflow to send the data to the app in a variety of ways, such as by sending an HTTP request or by adding the data to a database. Here are the ways we can send data to other locations, Figure 51. For our easiness and considering the cost factors we decided to store the values in google sheets.

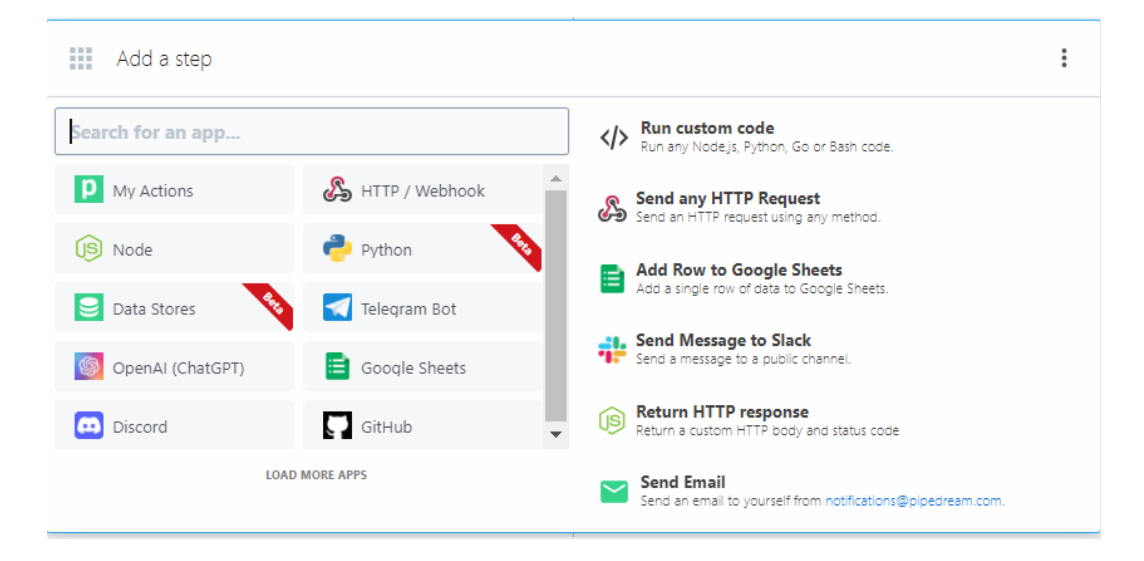

Figure 51 - Channels to Storing data.

## 6.4.3 Adding received data to Google Drive

The following configuration pertains to the process of appending rows to the data store. To accomplish this, it is essential you must furnish the JSON path that designates the destination location. Once this is done, the system will diligently store specific data within each data packet at the designated location.to specify the column headings. Subsequently, in the workflow as below Figure 52.

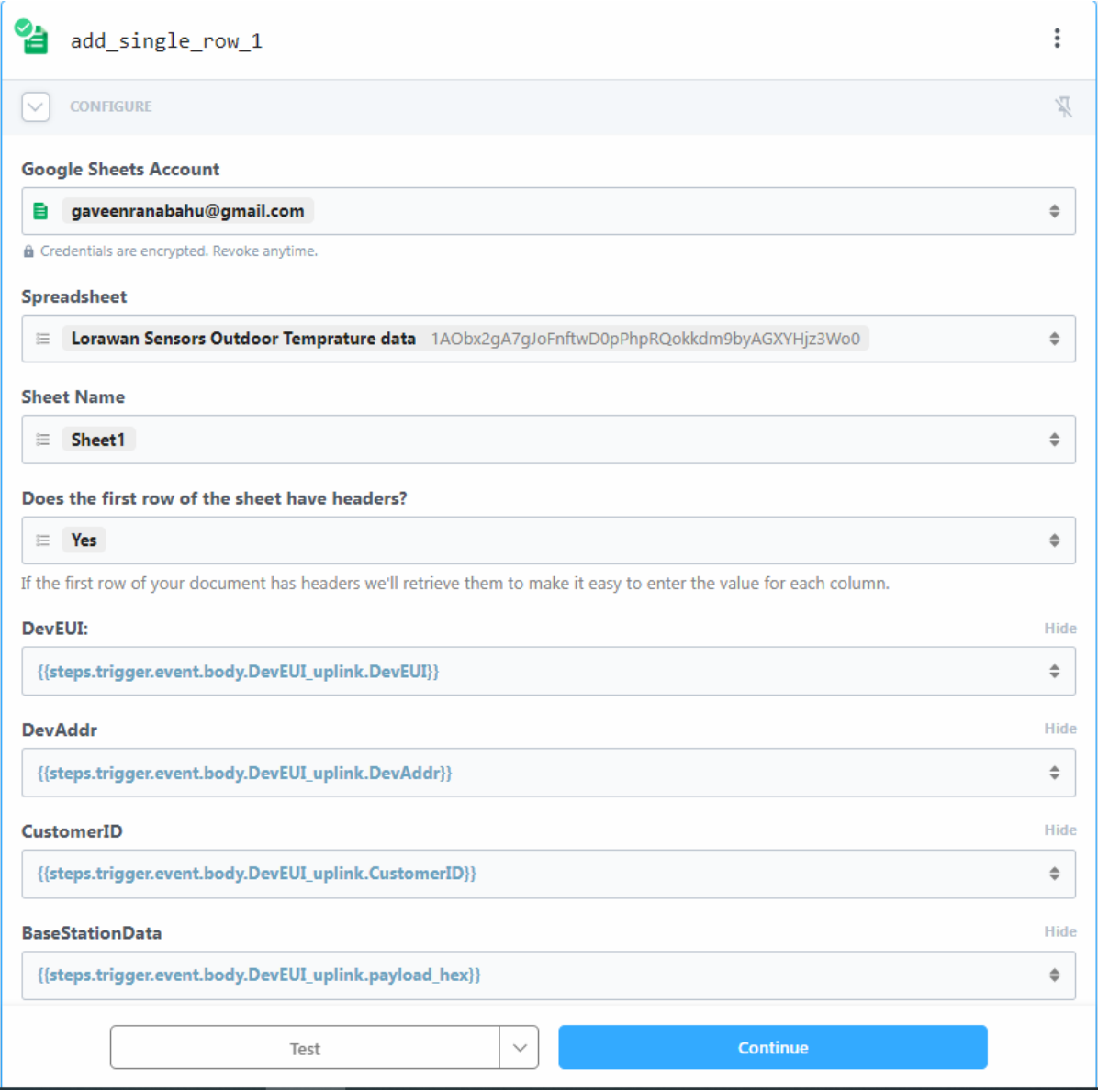

Figure 52 - Configuration Interface

#### 6.4.4 Data Stores

Data stores are key-value databases to easily set and get any JSON-serializable data and maintain state across workflow executions.

It's useful for counting values, summing up data between run, or tracking unique data points like email addresses.

Data stores are:

- Persisted between workflow runs
- Shareable between workflows
- Quick to get started, since they don't require any setup or external connections.

You can also use native pre-built actions to store, update, and clear data without code.

#### 6.4.5 Getting the data from JSON file received

The below configuration in Figure 53 is to show the structure of the data packet.

| Logs<br>Exports<br>Inputs             | Details |
|---------------------------------------|---------|
| ▼ steps.trigger {2}                   |         |
| $\blacktriangledown$ context $\{16\}$ |         |
| id: 2X4GcjNF1RGB7Sxp8LTiCnLxOxj       |         |
| ts: 2023-10-21T09:36:59.824Z          |         |
| pipeline id: null                     |         |
| workflow id: p aNCdqNm                |         |
| deployment_id: d_V1spZvMb             |         |
| source_type: TRACE                    |         |
| verified: false                       |         |
| hops: null                            |         |
| test: true                            |         |
| replay: false                         |         |
| $-more-$                              |         |
| $\blacktriangledown$ event $\{7\}$    |         |
| $\blacktriangledown$ body $\{1\}$     |         |
| ▼DevEUI_uplink {35}                   |         |
| ADRbit: 1                             |         |
| ▼BaseStationData {2}                  |         |
| $\forall$ doms [0]                    |         |
| name: aib-entgw5-ufi-test             |         |
| Channel: LC6                          |         |
| ▼CustomerData {5}                     |         |
| $\blacktriangledown$ alr $\{2\}$      |         |
| pro: ADRF/TEMP                        |         |
| ver: 1                                |         |
| $\forall$ doms [0]                    |         |
| loc: null                             |         |
| name: Outdoor                         |         |
| $\forall$ tags [0]                    |         |
| CustomerID: 100050938                 |         |

Figure 53 – Structure of the data packet.

Below, Figure 54 the full JSON file can be seen.

```
Lrrid: 10004D88
        \blacktriangledown Lnns \{1\}\blacktriangledown Lnn [1]
              \overline{\bullet} 0 \{5\}Chain: \thetaLnnESP: -90.832695
                  LrrRSSI: -90LnnSNR: 6.75
                   Lrrid: 10004D88
          MType: 2
          MeanPER: 0
          ModelCfg: 0
          NbTrans: 1
          SpFact: 7
          SubBand: G2
          Time: 2023-10-21T09:18:05.874+00:00
          TxPower: 2
          mic_hex: 5e64c856
          payload_hex: 57b000120016
     DevAddr: 34C194C1
     DevEUI: 0018B21000004540
     DevLrrCnt: 1
    \blacktriangledown DriverCfg \{2\}\blacktriangledown app \{3\}mId: temp
         pId: adeunis
          ver: 2\blacktriangledown \text{mod } \{3\}mId: temp
         pId: adeunis
          ver: 2DynamicClass: A
 client_ip: 52.16.83.187
\blacktriangleright headers \{5\}method: POST
 path: /
\blacktriangledown query \{3\}LrnDevEui: 0018B21000004540
   LrnFPort: 1
   LrnInfos: TWA_100050938.66184.AS-1-803612983
https://eo15nn4b6nzwppe.m.pipedream.net/?
   LrnDevEui=0018B21000004540&LrnFPort=1&LrnInfos=TWA_100050938.66184.AS-1-803612983
```
Figure 54 - Captures JSON file Overview

## 6.4.6 Aspects of the JSON file

The provided JSON file contains structured data that appears to represent information related to the trigger event or communication event. Here's a detailed description of its key components:

- 1. **steps.trigger**: This section seems to provide information about the trigger event, possibly indicating its position or order within a sequence of steps.
- 2. **context**: This part contains contextual information related to the trigger event. It includes various properties such as deployment ID, emitter ID, hops, event ID, owner ID, platform version, replay status, resume status, and the source type, which might describe the origin of the event.
- 3. **event**: This section provides additional details about the event itself and its associated data.
	- **body**: The "body" object appears to contain the primary data related to the event, specifically under the key "DevEUI\_uplink."
		- **ADRbit**: A property indicating the ADR (Adaptive Data Rate) bit with a value of 1, possibly denoting an ADR status.
		- **BaseStationData**: This object includes information related to a base station, such as "doms," "name," "BatteryLevel," and "BatteryTime."
		- **CustomerData**: Contains customer-specific data, including "alr" data with "pro," "ver," and "doms" properties, as well as "name" and "tags."
		- **DriverCfg**: Provides driver configuration data, including "app," "mId," "pId," "ver," and "mod."
		- **DynamicClass**: A property that seems to represent a classification or type, indicated as "A."
		- **FCntDn**: An integer representing FCntDn (Downlink Frame Counter).
		- **FCntUp**: An integer representing FCntUp (Uplink Frame Counter).
		- **FPort**: An integer specifying the FPort, which may be related to the port used for data transmission.
		- **Frequency:** A floating-point value indicating the frequency.
		- **InstantPER**: An integer that may denote Instant Packet Error Rate.
		- Late: An integer indicating whether the event is late, with a value of 0 (not late).
		- **LostUplinksAS**: An integer indicating the count of lost uplinks, with a value of 0.
		- Lrcid: A string representing Lrcid.
		- **LrrESP**: A floating-point value indicating LrrESP (Energy to Sensitivity Performance).
		- **LrrLAT**: A floating-point value representing LrrLAT (Latitude of the base station).
		- **LrrLON**: A floating-point value representing LrrLON (Longitude of the base station).
		- **LrrRSSI**: An integer indicating LrrRSSI (Received Signal Strength Indicator).
- **LrrSNR**: A floating-point value indicating LrrSNR (Signal-to-Noise Ratio).
- **Lrrid**: A string representing Lrrid, which may be related to the base station ID.
- **Lrrs**: This object contains information about multiple Lrr (base station) instances.
	- **Lrr**: An array with properties for individual Lrr instances, including "Chain," "LrrESP," "LrrRSSI," "LrrSNR," and "Lrrid."
- **MType**: An integer indicating MType (Message Type).
- **Margin**: An integer specifying the margin.
- **MeanPER**: An integer indicating Mean Packet Error Rate.
- **ModelCfg**: An integer representing Model Configuration.
- **NbTrans**: An integer indicating the number of transmissions.
- **SpFact:** An integer specifying Spreading Factor.
- **SubBand**: A string that might indicate the sub-band used.
- **Time**: A timestamp indicating the event's time and date.
- **TxPower**: An integer specifying the transmission power.
- **mic\_hex**: A hexadecimal string.
- **payload hex**: A hexadecimal string representing payload data.
- **client\_ip**: A string representing the client's IP address.
- **headers**: This object includes HTTP request headers with properties like "accept," "content-length," "content-type," "host," and "user-agent."
- **method**: A string specifying the HTTP request method (e.g., "POST").
- **path**: A string indicating the request path ("/").
- **query**: This object contains query parameters, including "LrnDevEui," "LrnFPort," and "LrnInfos."
- **url**: A string representing the full URL of the request, including query parameters.

In summary, the JSON file provides detailed information about a specific event, including data related to a communication or data transmission process, HTTP request details, and context information.

#### 6.4.7 Capturing the data

The "payload\_hex" field in the provided JSON file is a hexadecimal string that represents the payload data associated with a specific event. Hexadecimal (or hex) is a base-16 numbering system commonly used to represent binary data in a more human-readable format. Each hexadecimal digit represents four binary bits.

In this context:

- payload\_hex is the key or label for this field.
- "57b000120016" is the actual hexadecimal string.

To interpret this payload data, you would need to convert it to a format that makes sense in the context of the specific application or protocol that generated it. The meaning and structure of the payload depend on the system and the data being transmitted.

If you have information about the protocol or application used to generate this payload, you can decode it to obtain the actual data or information it represents. Typically, payload data contains information, measurements, or commands relevant to the communication event or device involved in the process as in Figure 55.

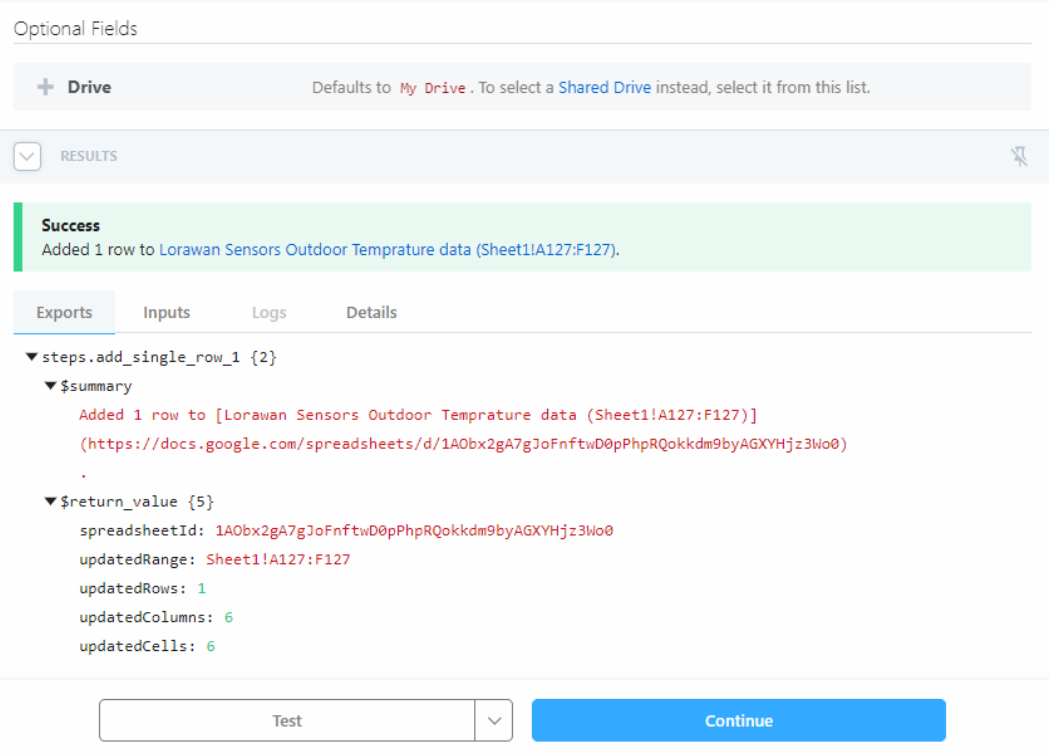

Figure 55 - Data Adding Configuration

## 6.4.8 Decoding the data

LoRaWAN (Long Range Wide Area Network) sensors use a specific codec to encode and decode the data transmitted between LoRaWAN devices and network servers [20]. The codec plays a crucial role in ensuring that the data sent by LoRaWAN sensors is properly formatted and can be interpreted by the network server and application server.

The Figure 56 shows the interface of the Adeunis decoder.

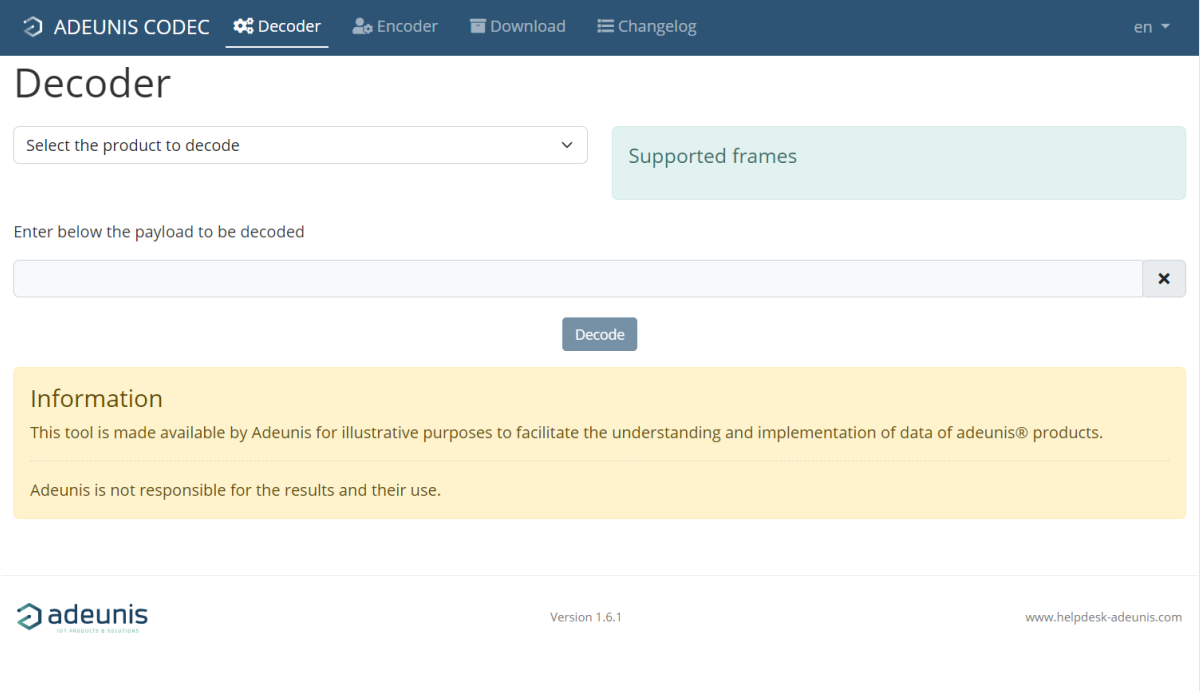

Figure 56 - ADEUNIS Decode Interface

Here's a general description of LoRaWAN sensors codecs:

- Data Compression and Packaging: LoRaWAN sensors codecs are responsible for compressing and packaging the data generated by the sensors. They optimize data transmission to minimize bandwidth usage and power consumption, which is essential for LoRaWAN's long-range and low-power characteristics.
- Data Format: The codec defines the format in which the sensor data is encoded before transmission. This includes specifying data types, units of measurement, and how the data is structured within the payload.
- Decoding at the Server: On the server side, the network server and application server use the codec to decode the received data. This process involves unpacking the payload, converting binary data into human-readable formats, and interpreting sensor values.
- Interoperability: LoRaWAN sensors codecs are standardized to ensure interoperability among different vendors' LoRaWAN devices and network servers. This standardization

allows devices from various manufacturers to work together seamlessly within a LoRaWAN network.

- Customization: In some cases, LoRaWAN sensors codecs can be customized to suit specific applications or industries. Customization might involve defining additional data types or incorporating proprietary data formats.
- Security: Data encryption and security measures are often part of the codec's functionality to protect sensitive information transmitted over the network.
- Efficiency: Codecs are designed to be efficient in terms of data transmission, making the most of the limited bandwidth available in LoRaWAN networks. They also play a role in ensuring that devices can operate on battery power for extended periods.

LoRaWAN sensors codecs are a critical component of the LoRaWAN ecosystem, ensuring that data is transmitted, received, and interpreted accurately and efficiently. They are essential for a wide range of applications, including smart agriculture, smart cities, industrial IoT, and more.

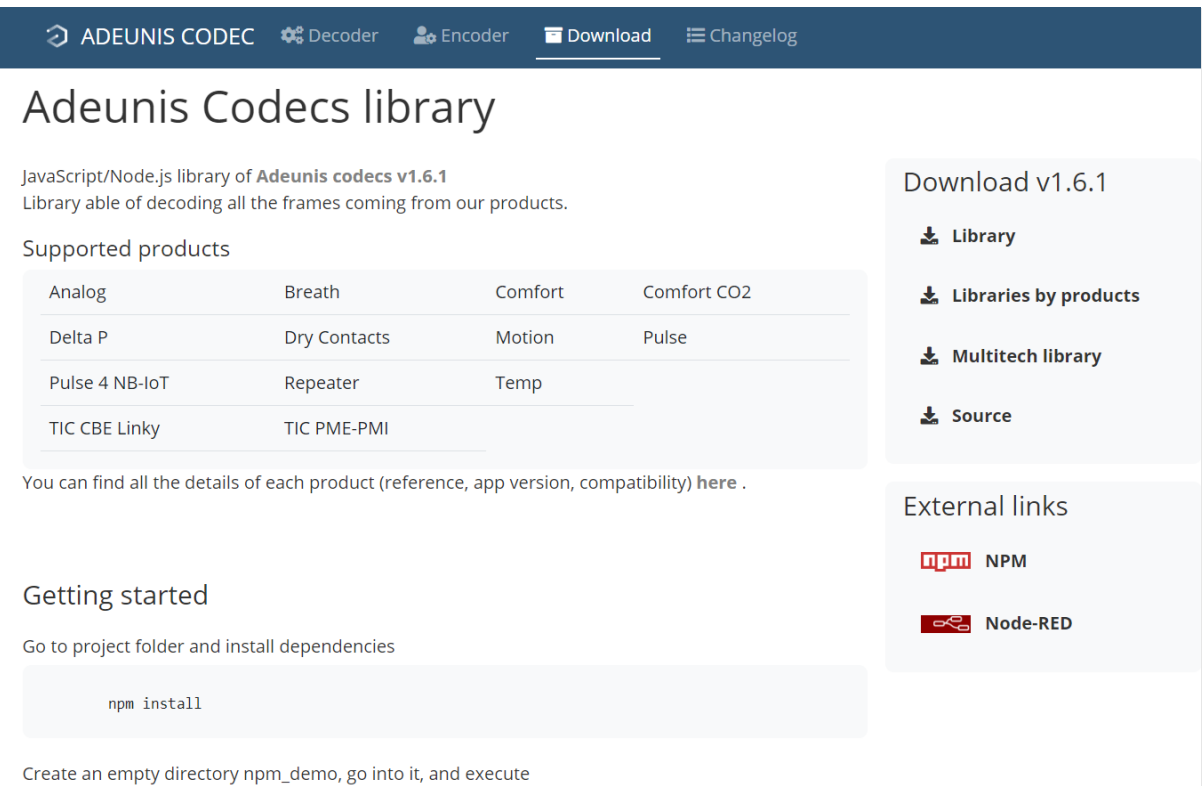

Figure 57 - ADEUNIS Codecs Library

#### 6.4.9 Using TypeScript to decode the data

The provided JavaScript code below, Figure 58, is responsible for decoding a payload originating from a specific device type identified as 'analog'. It utilizes the '@adeunis/codecs' module to facilitate the decoding process. The payload data, represented as the string '42500110000002100000', is to be decoded, and the code logs a descriptive message to the console before beginning the decoding operation. It instantiates a Decoder object and configures it for the 'analog' device type. The payload is then decoded using this decoder, and the result is stored in the parserResult variable. The code subsequently checks for decoding errors, and if none are found, it converts the parserResult into a nicely formatted JSON string and assigns it to the payloadResult variable. Finally, the code logs the value of payloadResult to the console, displaying either the JSON representation of the successfully decoded data or, in the case of an error, the message 'decoding issue'.

```
const codec = require('@adeunis/codecs');
// Products types are defined in DecoderProducts enum (src/shared/product.enum.ts)
const productType = 'analog';
const payloadValue = '42500110000002100000';
let payloadResult;
console.log('Decoding ${productType} frame => ${payloadValue}');
const decoder = new codec.Decoder();
// Configure the decoder for the appropriate device
decoder.setDeviceType(productType);
// Decode the given payload
let parserResult = decoder.decode(payloadValue);
// Incompatible frame and product
if (parserResult.error) {
    payloadResult = 'decoding issue';
\} else {
   // Display result
    payloadResult = JSON.stringify(parserResult, null, 2);
Y
console.log(payloadResult);
```
Figure 58 - TypeScript code to decode the Payload.

# **7 Monitoring Application**

In this section the monitoring application will be taken into discussion.

## **7.1 Tableau Overview**

Tableau is a robust data visualization and business intelligence tool that empowers organizations to convert unprocessed data into valuable insights [21]. It facilitates the exploration, analysis, and dissemination of data in an interactive and easily understandable manner. Tableau allows users to generate dynamic dashboards, reports, and graphs for visualizing intricate datasets, simplifying the process of discovering patterns, trends, and actionable knowledge. Whether you're a data analyst, business expert, or anyone dealing with data, Tableau offers a versatile solution for data-informed decision-making and the efficient communication of findings.

Here are some key features and aspects of Tableau:

- 1. Data Connectivity: Tableau can connect to various data sources, including databases, spreadsheets, cloud services, and web data connectors. This wide range of connectivity options allows users to access and analyze data from diverse sources.
- 2. Data Preparation: The software includes data preparation features that help users clean, shape, and transform their data, ensuring it's in the right format for analysis.
- 3. Visualization: Tableau is known for its exceptional data visualization capabilities. Users can create interactive and customizable charts, graphs, maps, and dashboards, making it easy to communicate insights effectively.
- 4. Drag-and-Drop Interface: Tableau's intuitive drag-and-drop interface simplifies the process of creating visualizations, even for those without extensive technical skills.
- 5. Real-Time Analytics: It supports real-time data analysis, allowing businesses to make informed decisions based on up-to-the-minute information.
- 6. Mobile-Friendly: Tableau offers mobile apps for both iOS and Android, ensuring that users can access and interact with their data on the go.
- 7. Collaboration: Users can share their Tableau dashboards and reports with team members and stakeholders. Collaboration features enable real-time updates and comments.
- 8. Security: Tableau offers robust security features to protect sensitive data and comply with privacy regulations.
- 9. Integration: It can be integrated with various other tools and platforms, including cloud services like AWS and Azure, as well as big data technologies.
- 10. Scalability: Tableau is suitable for small teams and large enterprises alike. It can scale with the needs of your data.

# **7.2 Connecting to the Tableau**

Tableau is a powerful data visualization and business intelligence tool that allows you to connect to various data sources, including databases. Here are some different types of databases that you can connect to using Tableau:

- 1. Relational Databases:
	- Microsoft SQL Server: You can connect to SQL Server databases to visualize and analyze your structured data.
	- MySQL: Tableau supports MySQL, an open-source relational database management system.
	- PostgreSQL: Connect to PostgreSQL, a powerful open-source database system.
	- Oracle Database: Tableau can connect to Oracle databases for enterprise-level data analysis.
	- IBM Db2: You can use Tableau to connect to IBM Db2 databases.
- 2. NoSQL Databases:
	- MongoDB: Tableau has connectors for MongoDB, a popular NoSOL database, to analyze unstructured or semi-structured data.
	- Cassandra: Connect to Apache Cassandra, a distributed NoSQL database, for large-scale data analysis.
- 3. Cloud-Based Databases:
	- Amazon Redshift: Tableau supports Amazon Redshift, a cloud data warehousing service.
	- Google BigQuery: Connect to Google BigQuery, a fully-managed data warehouse, for big data analytics.
	- Microsoft Azure SQL Database: Tableau can connect to Microsoft's cloudbased SQL Database service on Azure.
- 4. Data Warehouses:
	- Snowflake: Connect to Snowflake, a cloud-based data warehousing platform.
	- Teradata: Tableau supports Teradata data warehouses for advanced analytics.
- 5. OLAP Cubes:
	- Microsoft Analysis Services: Connect to OLAP cubes created using Microsoft Analysis Services for multidimensional data analysis.
- 6. Web Data Connectors:
	- Web data connectors in Tableau allow you to connect to web-based data sources and APIs. You can use them to access data from various web services, such as social media platforms or online data repositories.
- 7. Excel Spreadsheets:
	- You can import data from Excel spreadsheets into Tableau for analysis and visualization.
- 8. ODBC and OLE DB Data Sources:
	- Tableau provides support for generic ODBC (Open Database Connectivity) and OLE DB (Object Linking and Embedding Database) connections, allowing you to connect to a wide range of data sources.
- 9. Custom Data Connectors:

• Tableau provides APIs and SDKs that allow you to develop custom data connectors to connect to proprietary or specialized data sources.

10. Spatial Databases:

• You can connect to spatial databases like PostGIS for mapping and geospatial analysis.

Tableau's versatility in connecting to various data sources makes it a valuable tool for working with different types of databases and data storage systems, enabling users to create insightful and interactive data visualizations and dashboards.

In Figure 59 the connection for the tableau is taken from google sheets. It is created as below connection.

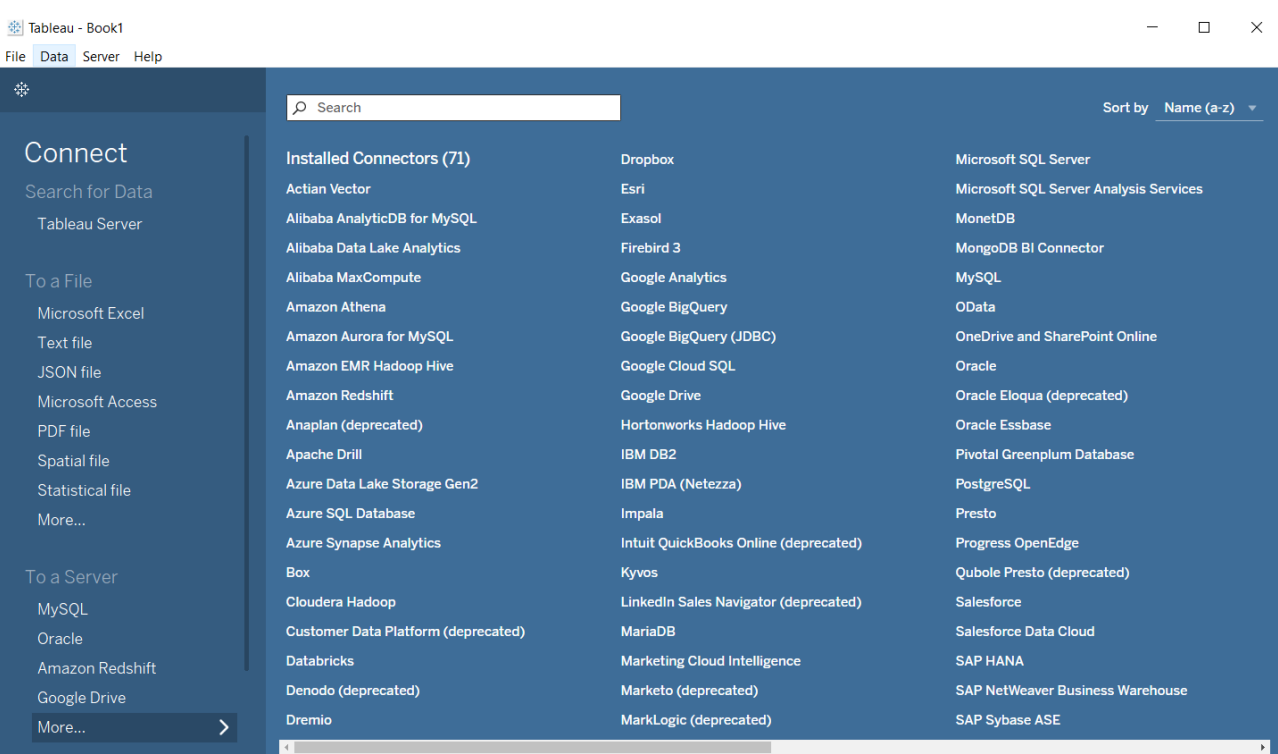

Figure 59:- Tableau Data Connectors

# **7.3 Developed Dashboards**

In this section developed dashboards of the monitoring application are shown.

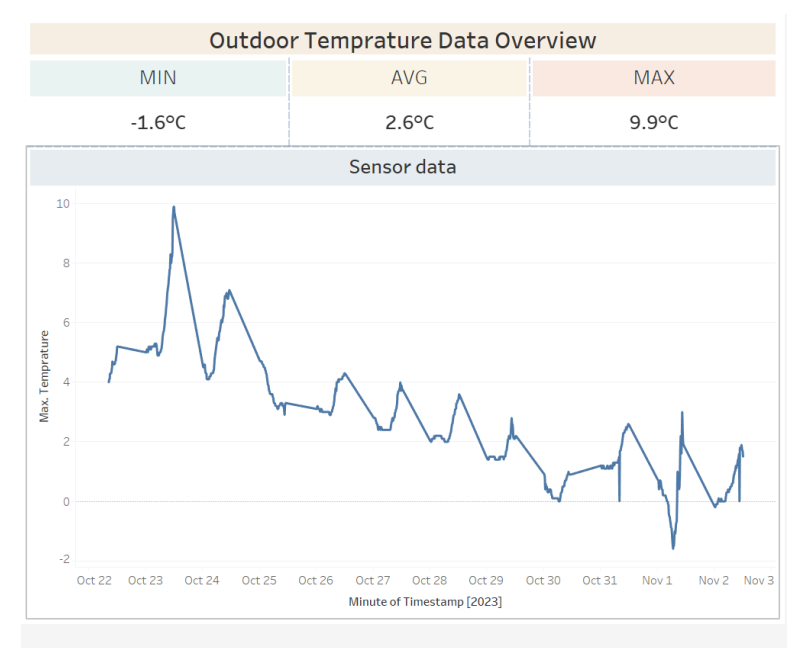

## 7.3.1 Outdoor temperature data Dashboard

Figure 60 - Outdoor temperature data Dashboard

## 7.3.2 Indoor temperature data Dashboard

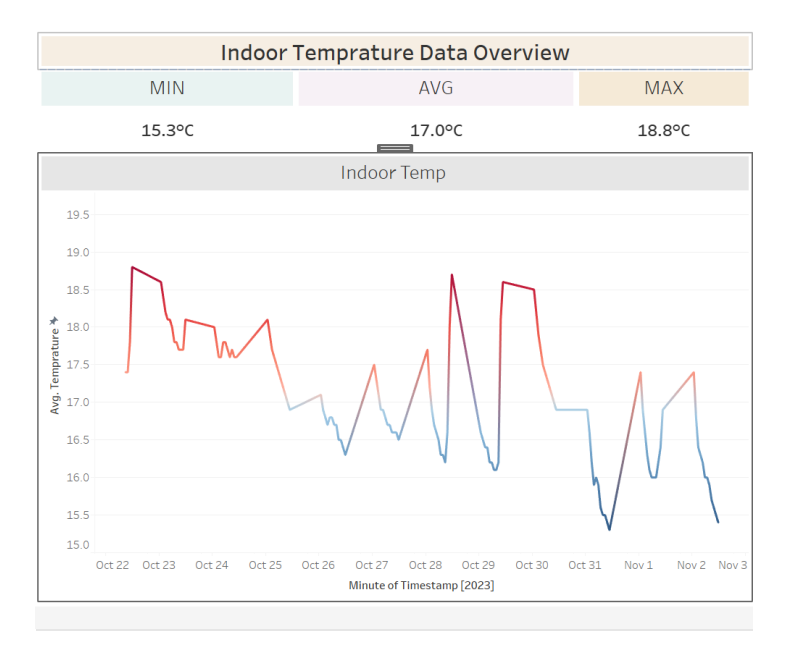

Figure 61 - Indoor temperature data Dashboard

## 7.3.3 Indoor humidity data Dashboard

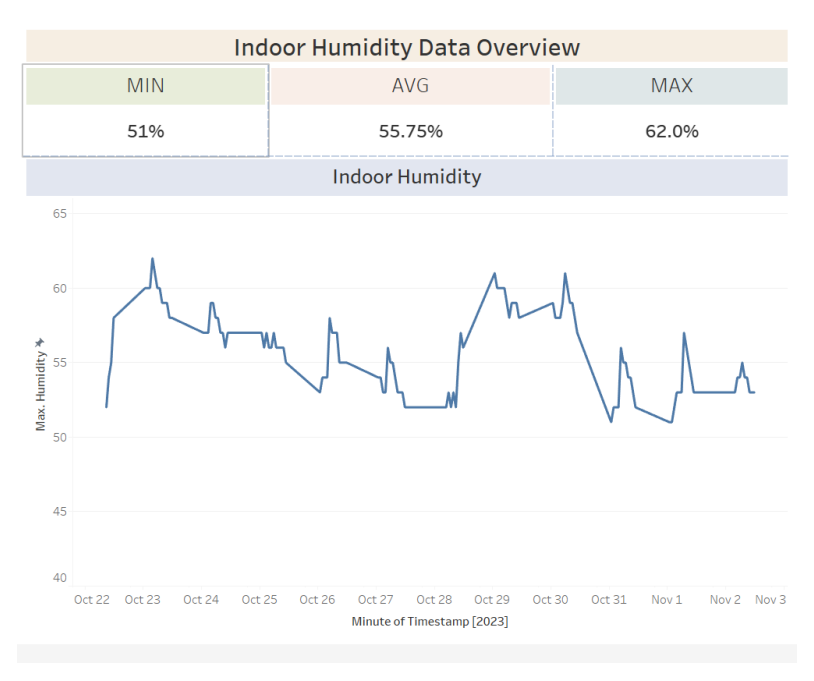

Figure 62 - Indoor humidity data Dashboard

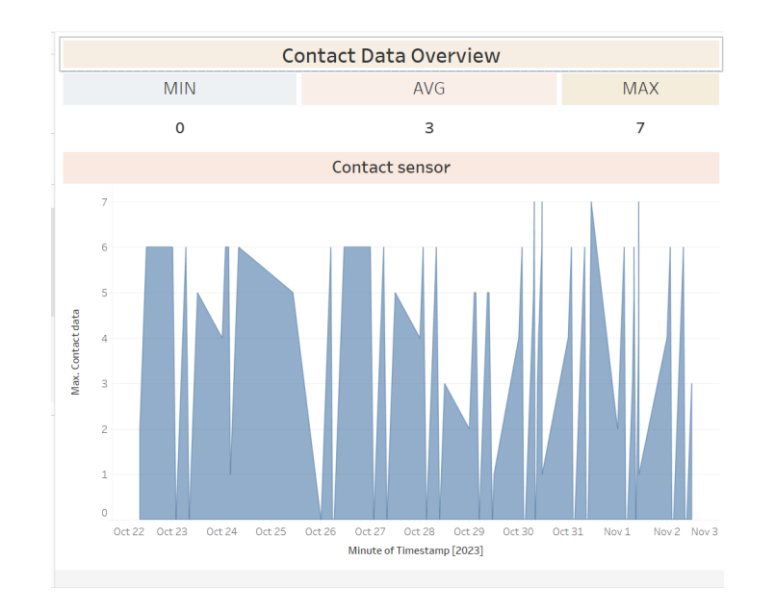

## 7.3.4 Contact data Dashboard

Figure 63 - Contact data Dashboard

# 7.3.5 Summary Dashboard

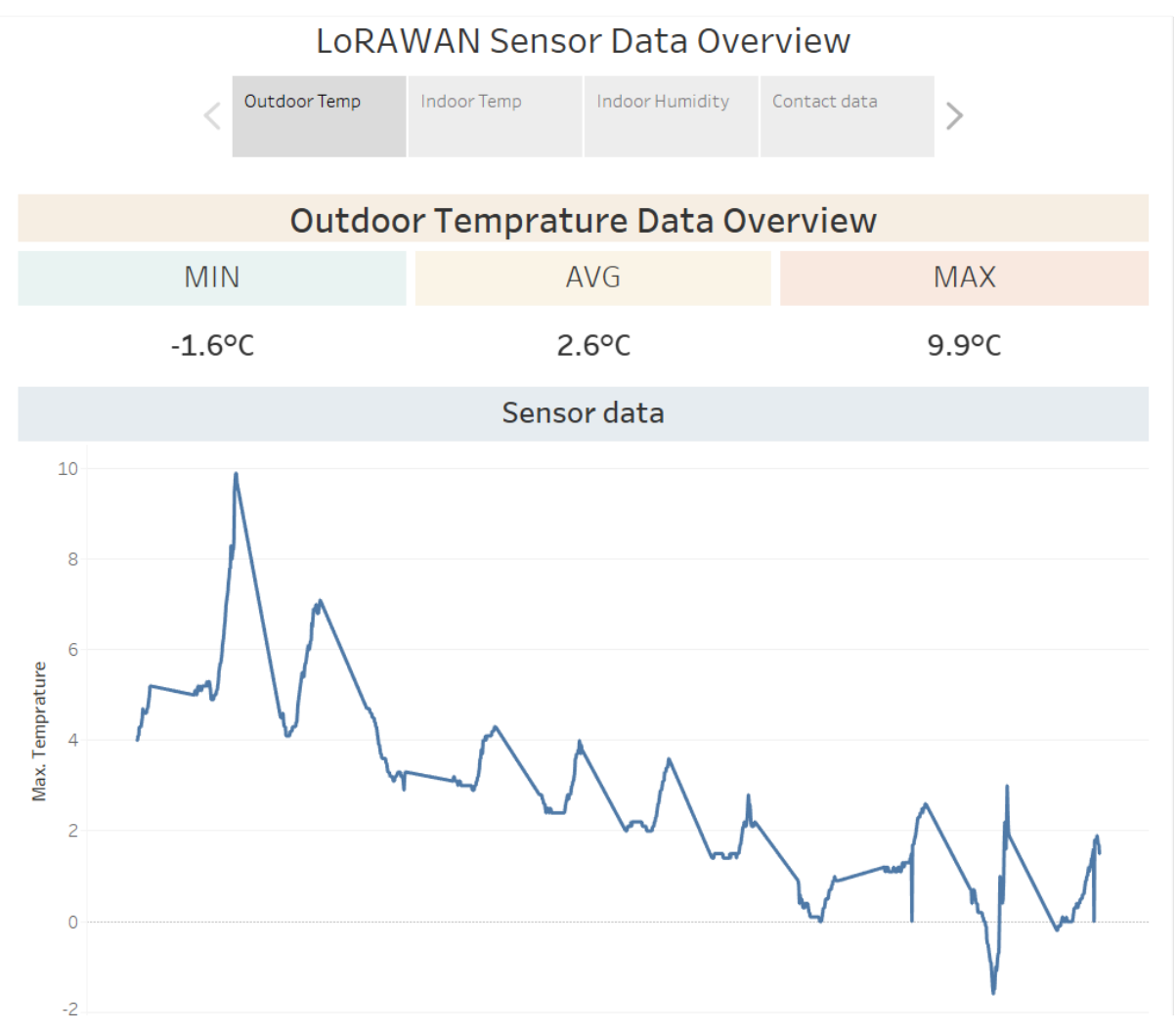

Figure 64 - Summary Dashboard
## **8 Discussion**

For the purpose of investigating and analyzing LoRaWAN sensors, the placement of the sensors must be done correctly. The use of a gateway is crucial in certain locations where the LoRaWAN network coverage is inadequate since it ensures that the sensors will connect reliably.

An easy and secure connection to the LoRaWAN sensors can be established by utilizing the capabilities of various platforms. Furthermore, the platform's features can be helpful for troubleshooting.

The nature of the HTTP request trigger is characterized by its distinctiveness and complexity, making it challenging to predict it. Nevertheless, the release of the URL could potentially result in substantial consequences in terms of a data breach. To guarantee the preservation of data integrity and confidentiality in commercial and production settings, it is crucial to integrate a resilient and secure HTTP trigger solution throughout the developmental stage of the datalogging platform.

The initial development of the datalogging platform took place within the Pipedream framework, with the primary objective being investigation rather than programming. The potential for implementation as a production application lies in the ability to store data in a cloud database. The utilization of cloud database services such as AWS or Azure can be considered for this purpose. Currently, the datalogging application is functioning on a JSON integrated with a Google spreadsheet, acting as a demonstration of its feasibility. Nevertheless, in order to achieve further advancements, it is imperative to migrate the program to a cloud platform. By doing so, the application will be able to leverage the capabilities of cloud databases, hence guaranteeing consistent and uninterrupted stability.

The restriction imposed by Pipedream, which limits the number of records per pull request to a certain limit, poses challenges when seeking to access large amounts of historical data. The existence of this limitation necessitates the incorporation of iteration and looping methods, leading to significant delays within the monitoring program. One potential method for improving the response time of the monitoring application involves raising the previously stated threshold.

There are several frameworks, like ASP.NET, Laravel and PHP, that are accessible for the construction of web applications. But more than programming it manually in web applications using an inbuild data analysis software as PowerBI or Tableau is easier for the monitoring the Data. The selection of the Tableau Server for data analysis is more modern and powerful way of representing the data for clients and customers. The Dashboards and the widgets in the Tableau is more efficient and user friendly for the users

The monitoring application can enhance its functionalities by integrating machine learning algorithms with past data in order to make predictions regarding temperature and relative humidity. Furthermore, the user interface can be improved through the utilization of pictorial representations to visually represent meteorological conditions.

## **9 Conclusion**

In conclusion, we have achieved the objectives outlined at the beginning of the project, each contributing to understanding and successful installation of LoRoWAN sensors and implementation of the LoRaWAN-based datalogging and monitoring system. Our efforts encompassed gaining a profound overview of LoRaWAN and other pertinent protocols in the IoT domain, specifically within the context of this project. Moreover, it has taken the time to thoroughly grasp the complexities of the Altibox LoRaWAN Infrastructure, laying a robust groundwork for our subsequent steps.

The core functionality of logging and monitoring data using LoRaWAN sensors has been realized, aligning with the project's fundamental needs. The collaborative tools of Microsoft Teams and WhatsApp were effectively utilized throughout the project's planning and development stages, fostering a cohesive and efficient working environment.

In adherence to the project requirements, the system has been documented in the form of a detailed technical report.

With these accomplishments, not only the specific objectives are met but also a robust foundation for future developments and implementations in the realm of IoT and LoRaWANbased systems has been established.

## **References**

- [1] "Implementing Low-Power Wide-Area Network (LPWAN) Solutions with AWS IoT Implementing Low-Power Wide-Area Network (LPWAN) Solutions with AWS IoT." Accessed: Nov. 16, 2023. [Online]. Available: https://docs.aws.amazon.com/whitepapers/latest/implementing-lpwan-solutions-withaws/implementing-lpwan-solutions-with-aws.html
- [2] "LoRa and LoRaWAN: Technical overview | DEVELOPER PORTAL." Accessed: Nov. 13, 2023. [Online]. Available: https://lora-developers.semtech.com/documentation/techpapers-and-guides/lora-and-lorawan/
- [3] "LoRaWAN® Specification v1.1." Accessed: Nov. 13, 2023. [Online]. Available: https://resources.lora-alliance.org/technical-specifications/lorawan-specification-v1-1
- [4] "LoRaWAN Security Whitepaper," Feb. 02, 2017. Accessed: Nov. 13, 2023. [Online]. Available: https://resources.lora-alliance.org/whitepapers/lorawan-security-whitepaper
- [5] "Introduction ChirpStack open-source LoRaWAN® Network Server documentation." Accessed: Nov. 13, 2023. [Online]. Available: https://www.chirpstack.io/docs/
- [6] "Device Classes," The Things Network. Accessed: Nov. 03, 2023. [Online]. Available: https://www.thethingsnetwork.org/docs/lorawan/classes/
- [7] "Sigfox oG Technology," Sigfox 0G Technology. Accessed: Nov. 02, 2023. [Online]. Available: https://www.sigfox.com/
- [8] "An Introduction to Sigfox Technology Basics, Architecture and Security Features." Accessed: Nov. 03, 2023. [Online]. Available: https://circuitdigest.com/article/what-issigfox-basics-architecture-and-security-features
- [9] Shahin Farahani, *[PDF] ZigBee Wireless Networks and Transceivers*. Accessed: Nov. 03, 2023. [Online]. Available: https://www.perlego.com/book/1813705/zigbee-wirelessnetworks-and-transceiverspdf?utm\_source=google&utm\_medium=cpc&campaignid=17490270403&adgroupid=14 0283297000&gclid=CjwKCAjwkY2qBhBDEiwAoQXK5TyDLx\_Up4SaB1t7YbssiwdF ujr6UEuQC9PnyazhSp-BSxYgMW4OixoCBawQAvD\_BwE
- [10] "CSA-IOT," CSA-IOT. Accessed: Nov. 03, 2023. [Online]. Available: https://www.zigbee.org/
- [11] "GSMA | Internet of Things." Accessed: Nov. 03, 2023. [Online]. Available: https://www.gsma.com/iot/
- [12] X. Chen, D. W. K. Ng, W. Yu, E. G. Larsson, N. Al-Dhahir, and R. Schober, "Massive Access for 5G and Beyond," *IEEE J. Sel. Areas Commun.*, vol. 39, no. 3, pp. 615–637, Mar. 2021, doi: 10.1109/JSAC.2020.3019724.
- [13] "Whitepaper on cellular IoT for industry digitization." Accessed: Nov. 03, 2023. [Online]. Available: https://www.ericsson.com/en/reports-and-papers/whitepapers/cellular-iot-evolution-for-industry-digitalization
- [14] "COMFORT: IoT temperature and humidity sensor | Adeunis." Accessed: Nov. 16, 2023. [Online]. Available: https://www.adeunis.com/en/produit/comfort-temperaturehumidity-2/
- [15] "TEMP: IoT temperature reading | Sigfox, LoRaWAN | Adeunis." Accessed: Nov. 16, 2023. [Online]. Available: https://www.adeunis.com/en/produit/temp-temperature/
- [16] "Detect an opening/closing | CONTACT SENSOR | Adeunis." Accessed: Nov. 16, 2023. [Online]. Available: https://www.adeunis.com/en/produit/contact-sensor-detect-anopening/
- [17] "Test IoT network coverage: Sigfox, LoRaWAN | Adeunis." Accessed: Nov. 16, 2023. [Online]. Available: https://www.adeunis.com/en/produit/ftd-network-tester/
- [18] "Unleash thePower of IoT Data." Accessed: Nov. 13, 2023. [Online]. Available: https://dimensionfour.io/index
- [19] "Explore Popular APIs, Triggers, Actions and More Pipedream." Accessed: Nov. 16, 2023. [Online]. Available: https://pipedream.com/explore
- [20] "Adeunis Codec Decoder." Accessed: Nov. 16, 2023. [Online]. Available: https://codec-adeunis.com/decoder
- [21] "A new home page for Tableau Server and Tableau Online makes browsing personal (now in beta)." Accessed: Nov. 16, 2023. [Online]. Available: https://www.tableau.com/blog/new-homepage-tableau-server-and-tableau-online-makesbrowsing-personal-105237